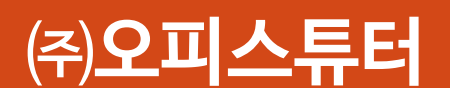

## **오피스튜터 Microsoft Office 온라인 교육 소개 및 이용 안내서**

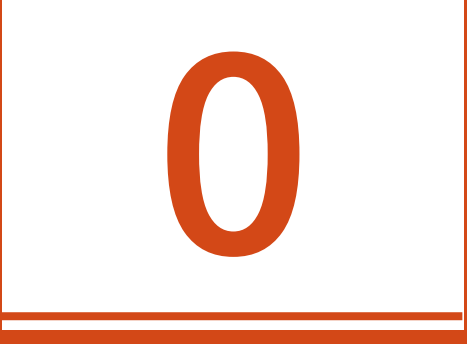

# **서비스 개요**

### **서비스 개요**

- **직장인이라면 반드시 알아야 하는 필수 프로그램**인 Microsoft Office에 대한 기본 기능부터 예제 중심의 실무 커리큘럼 및 업무 자동화, 데이터 분석까지 고급 기능을 온라인 과정으로 개발하여 원하는 장소 어디서 나 무한 반복하여 학습할 수 있습니다.
- **과정당 5-20분 내외의 동영상**으로 개발하여 쉽고 빠르게 학습할 수 있으며, 학습 후에는 업무 시간 단축 및 학습한 내용을 기반으로 한 효율적 업무 처리로 수요기업의 스마트워크를 구현합니다.
- 수요 기업에 **바우처 금액 만큼 포인트(마일리지)를 예치해 드리며**, 수강 인원 및 수강 과목 만큼 마일리지를 차감하여 편리하게 학습하실 수 있습니다.

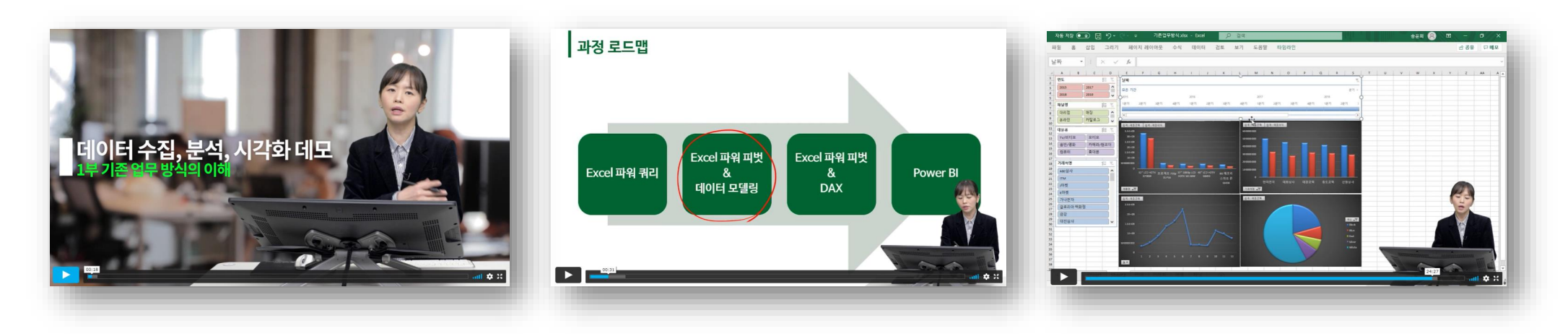

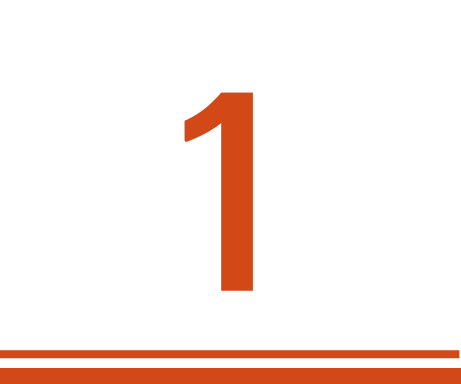

# **회사 소개**

### **오피스튜터 – Microsoft Office 전문 교육 업체**

오피스튜터는 1998년부터 현재까지 22년 동안 마이크로소프트사와 긴밀한 협조아래 국내 최대의 교육 콘텐츠 제작 및 최다 교육을 시행한 Office 전문 교육 **업체이자 Microsoft 공인 파트너입니다.**

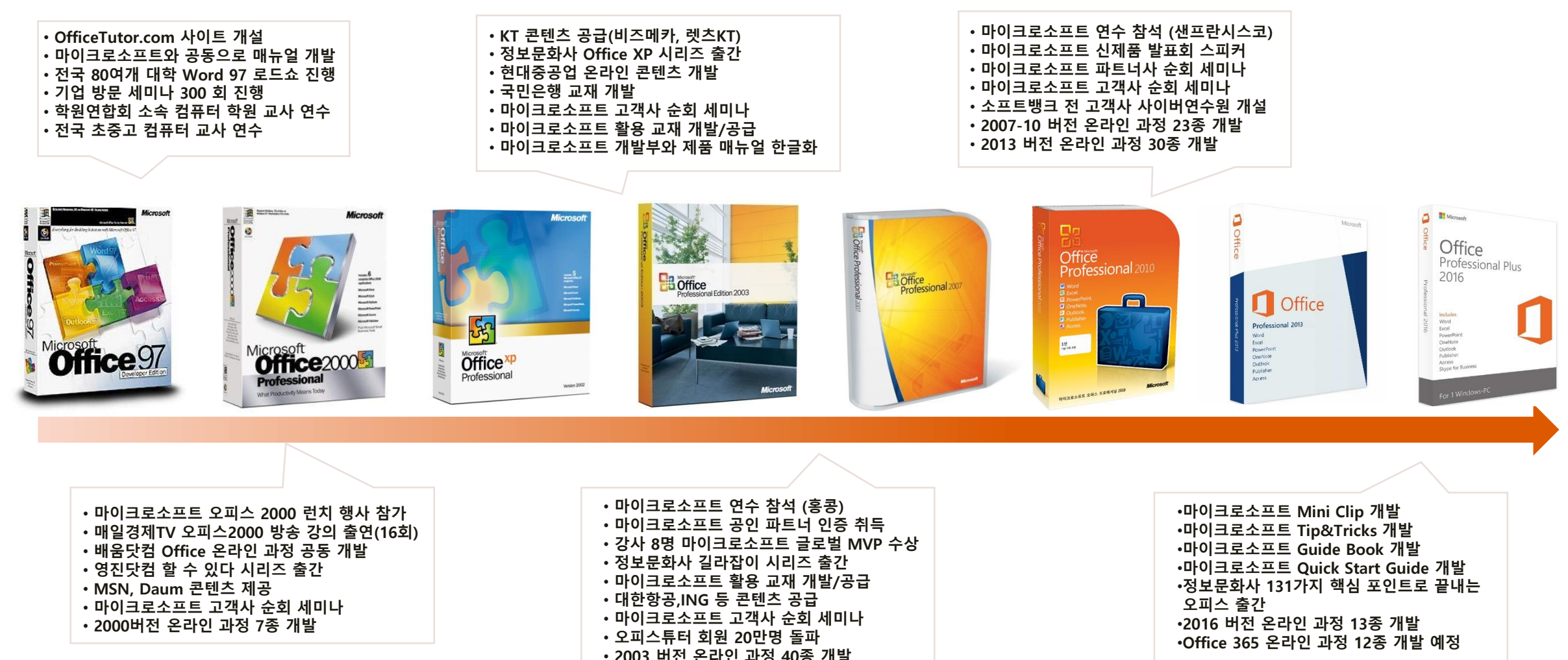

### **오피스튜터의 차별화 포인트 - 전문성**

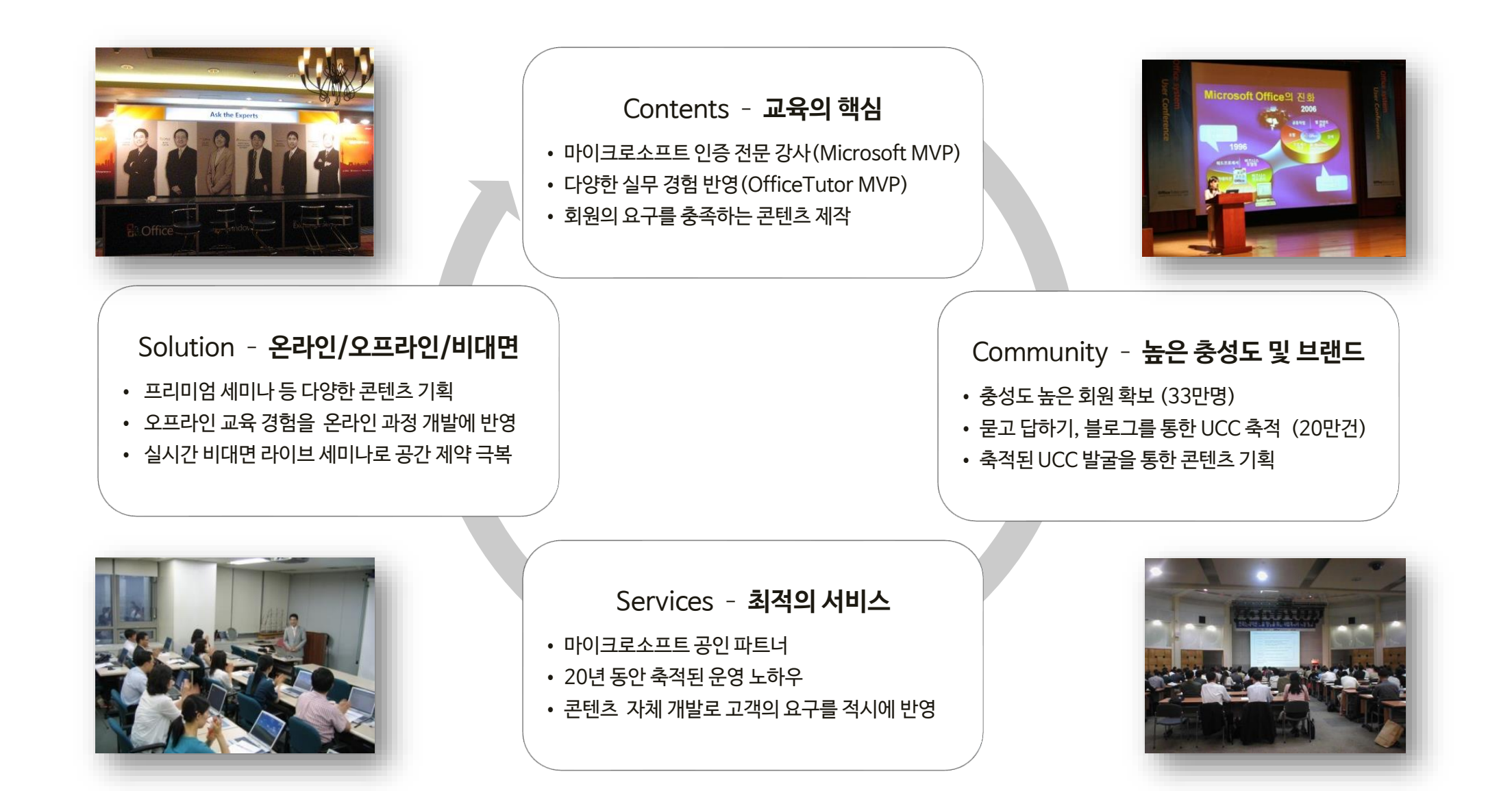

### **오피스튜터의 차별화 포인트 - 유능한 강사진**

오피스튜터는 최소 20년 이상의 기업 강의 경력 및 베스트셀러 저자로 활동을 하고 있는 유명 강사진으로 구성되어 있으며 Microsoft Worldwide MVP (Most Valuable Professional)로 활동 중이거나 Microsoft 공인 자격증(MOS)을 소지하고 있습니다.

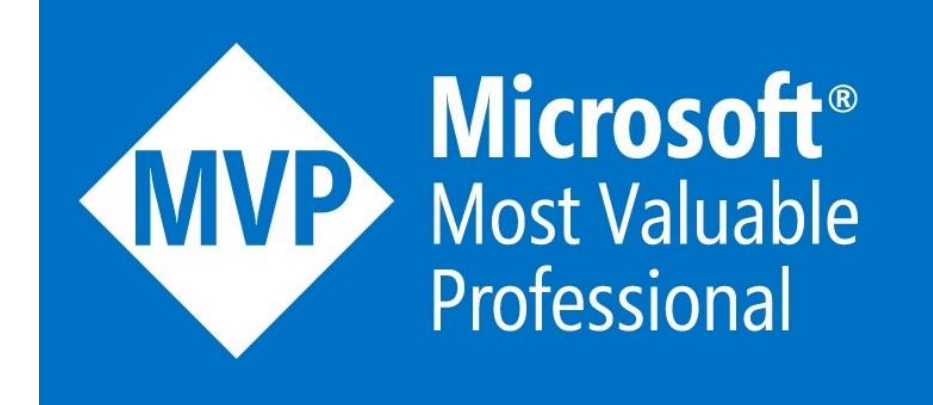

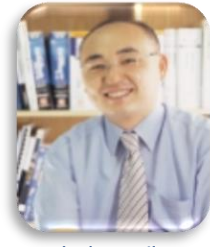

전경수 대표 (OneNote)

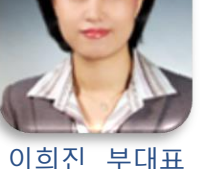

(Outlook)

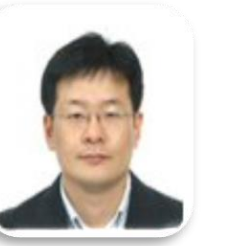

정홍주 강사 (SharePoint)

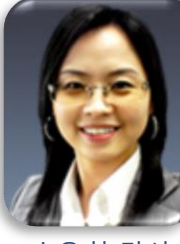

송윤희 강사 (Word)

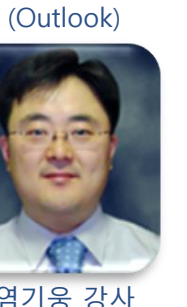

염기웅 강사 (Access)

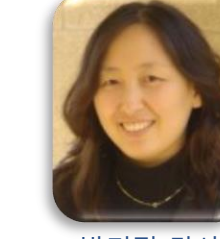

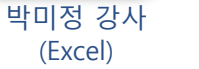

서주란 강사 (Excel)

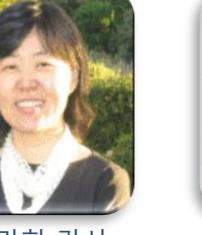

장미희 강사 (Excel)

장양희 강사 (Publisher)

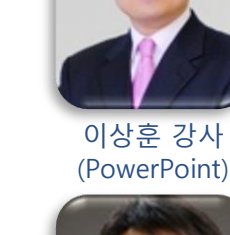

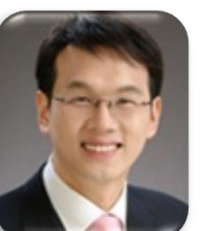

남웅찬 강사 (Project)

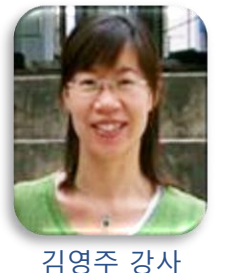

(Excel)

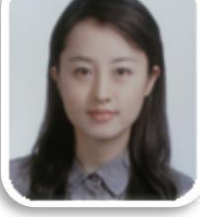

(OneNote)

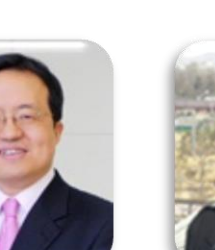

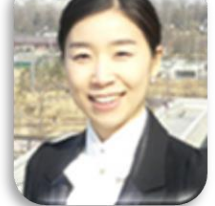

이화진 강사 (PowerPoint)

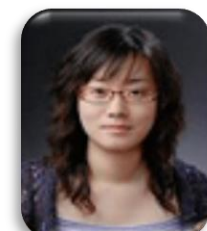

홍지미 강사 (Visio)

이하영 강사

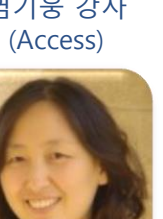

### **교육 과정 로드맵**

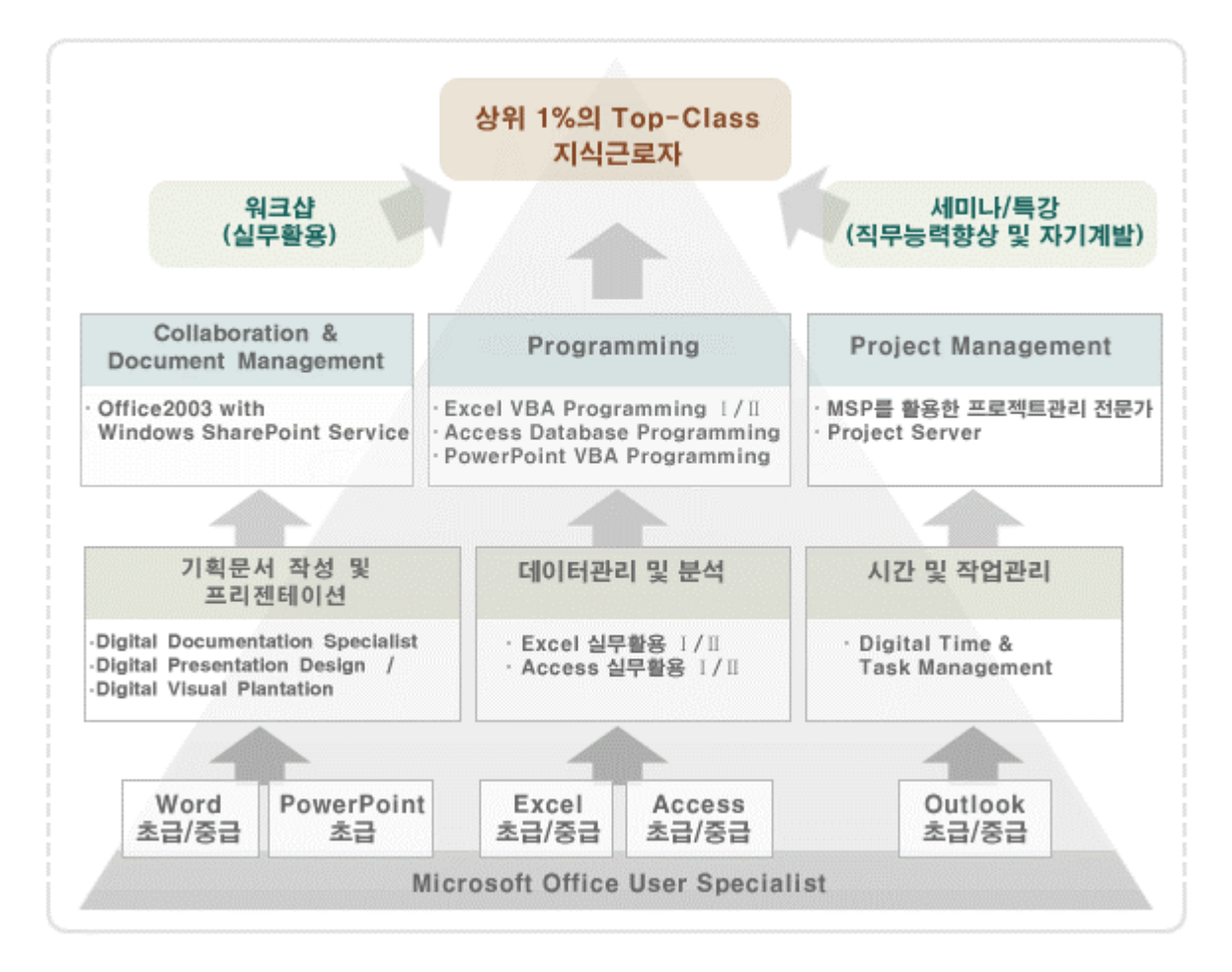

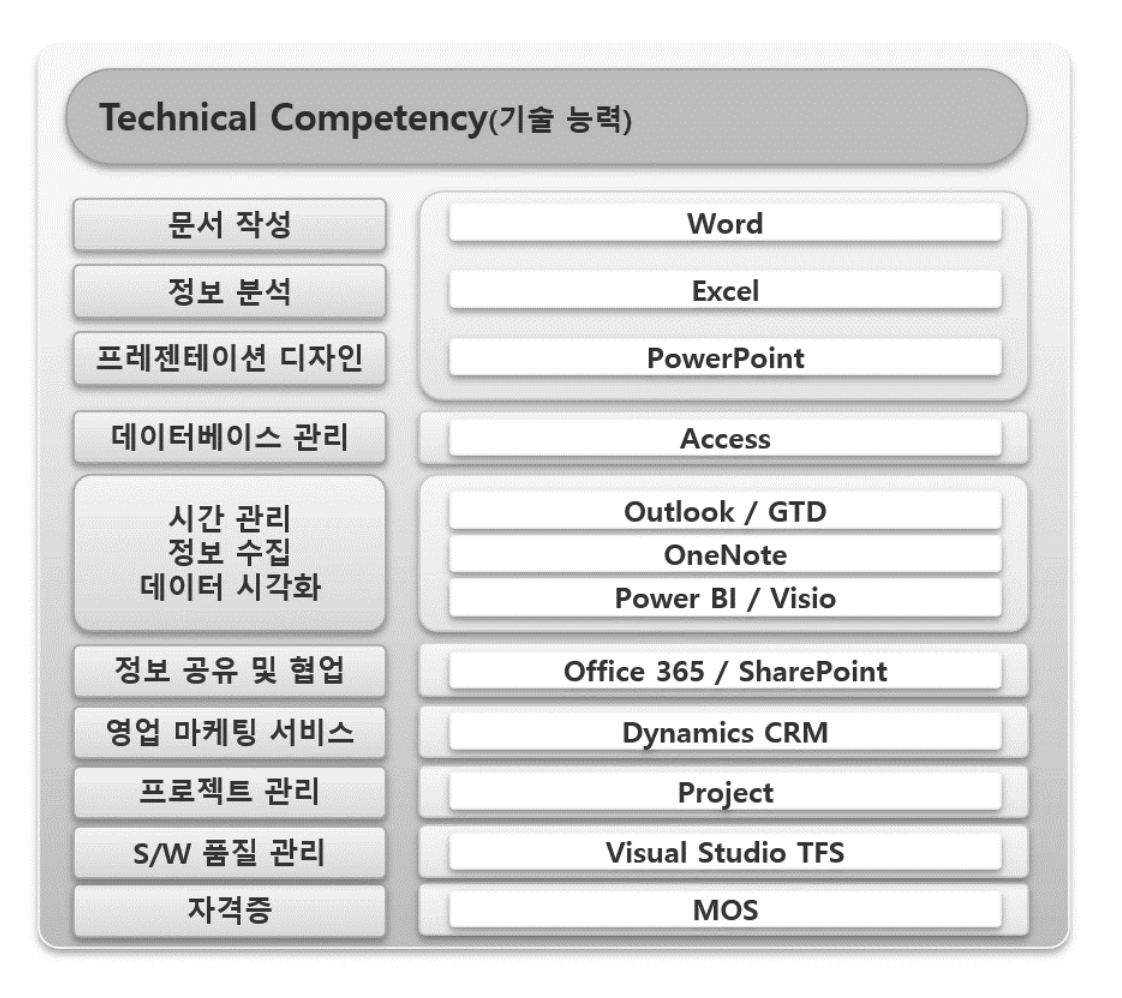

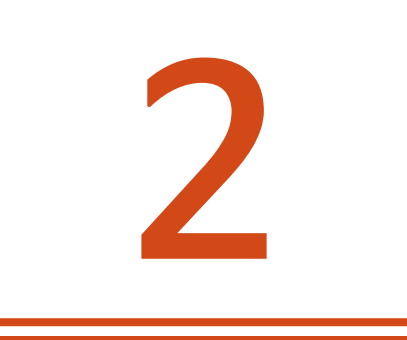

## **온라인 과정 학습 로드맵**

### **학습 로드맵 - 엑셀 실무 활용 및 자동화 전문가**

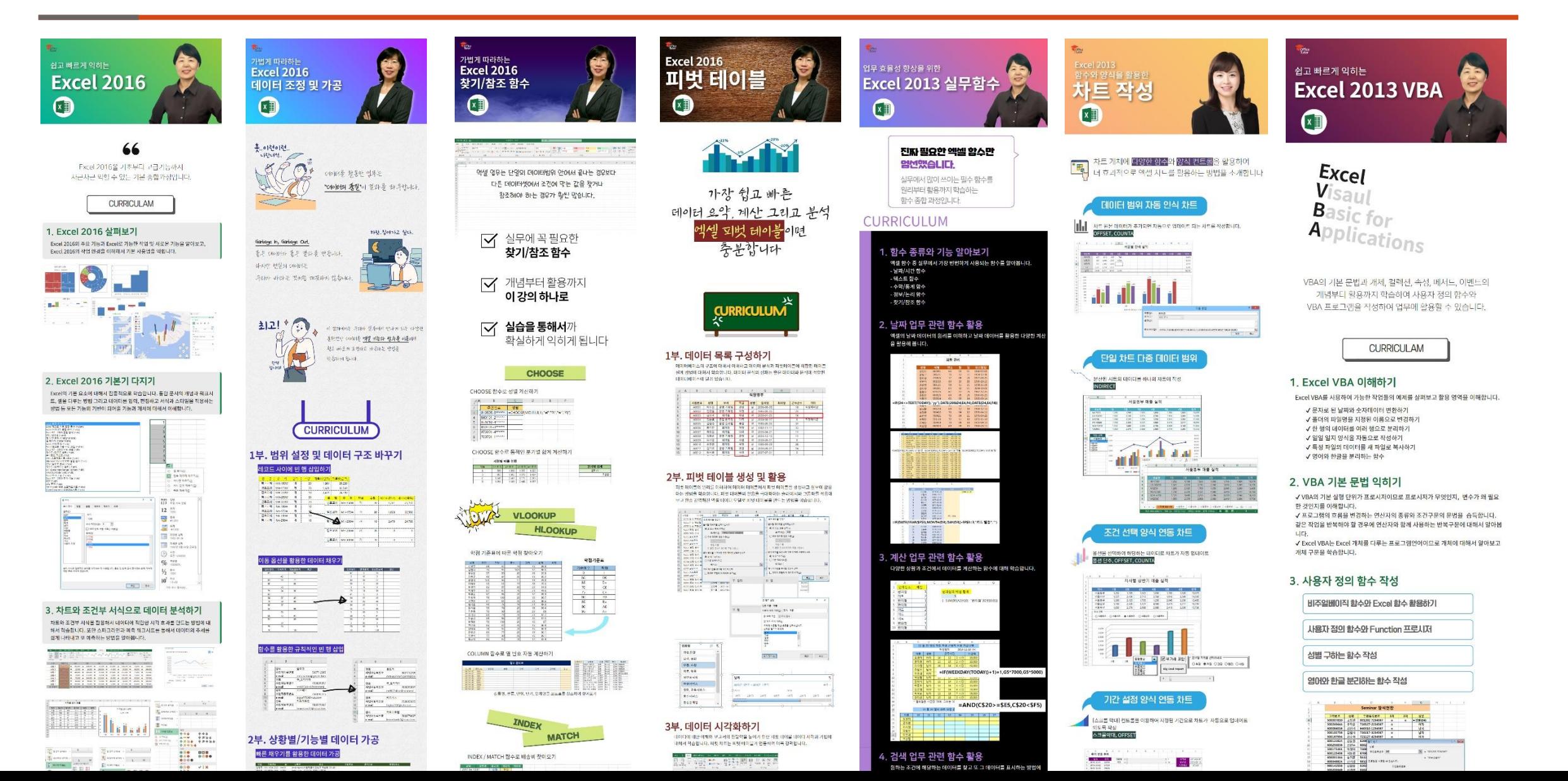

### **학습 로드맵 – 엑셀 BI, 데이터 분석 전문가**

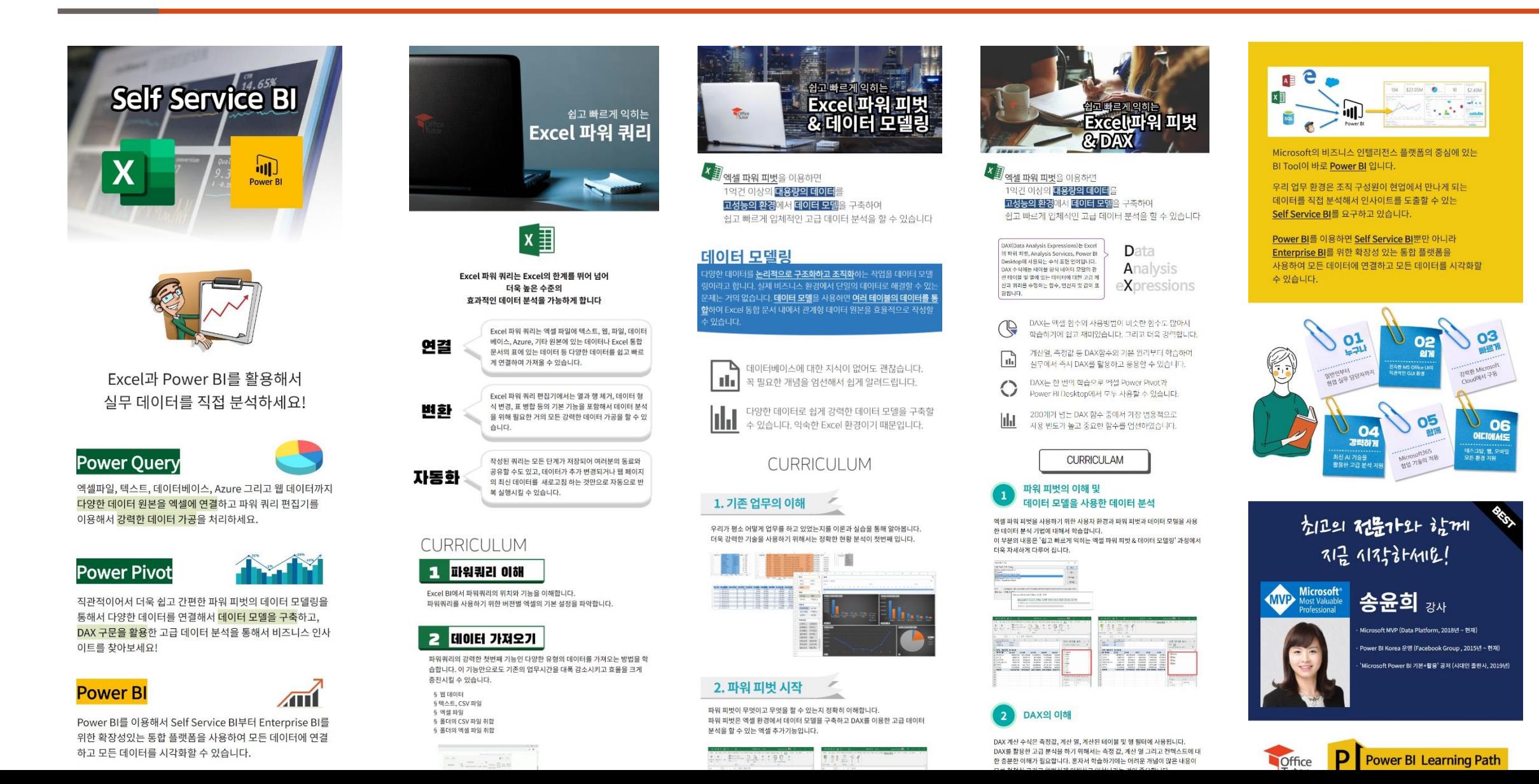

### **학습 로드맵 – Office 2016 에센셜**

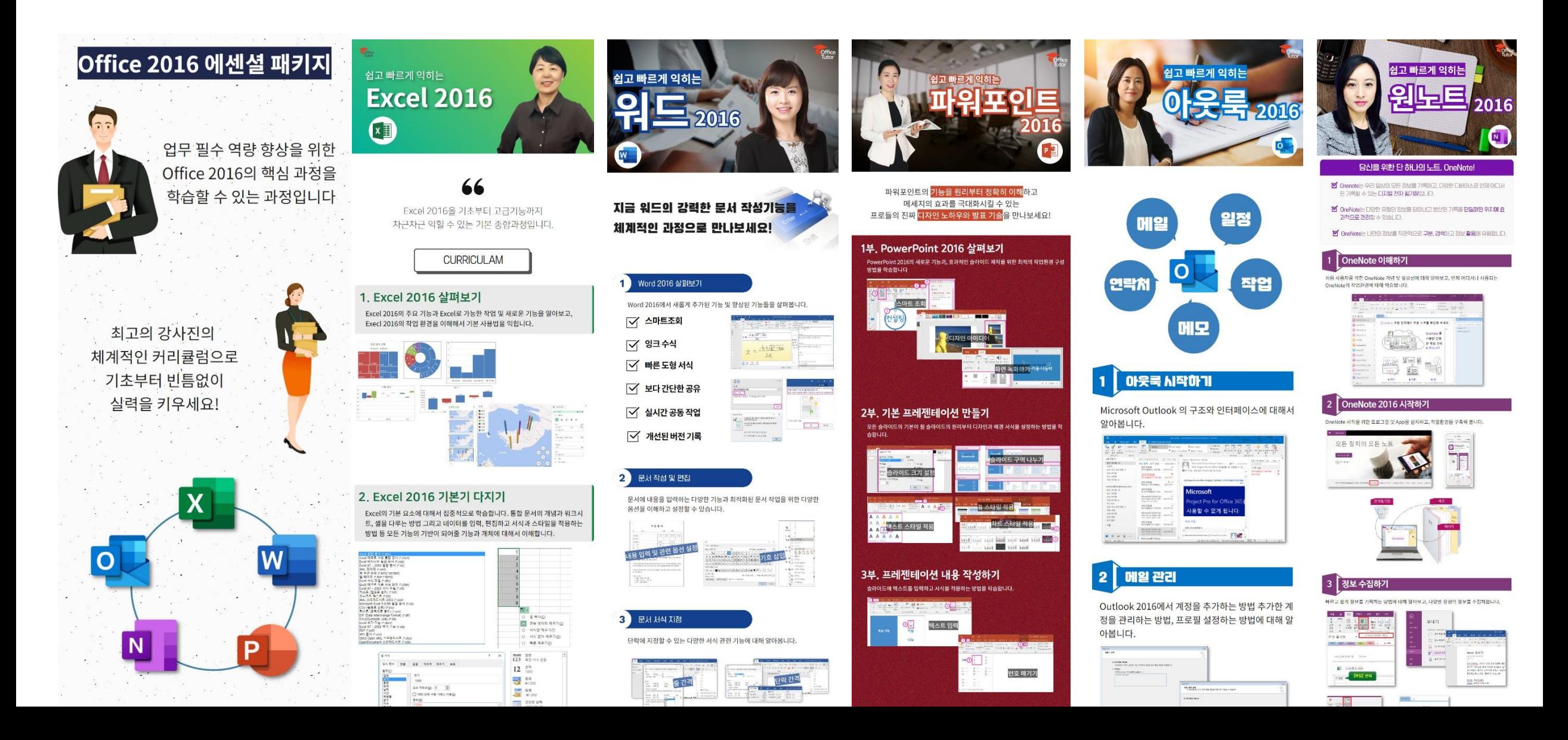

### **학습 로드맵 - Word 자동화 문서 전문가**

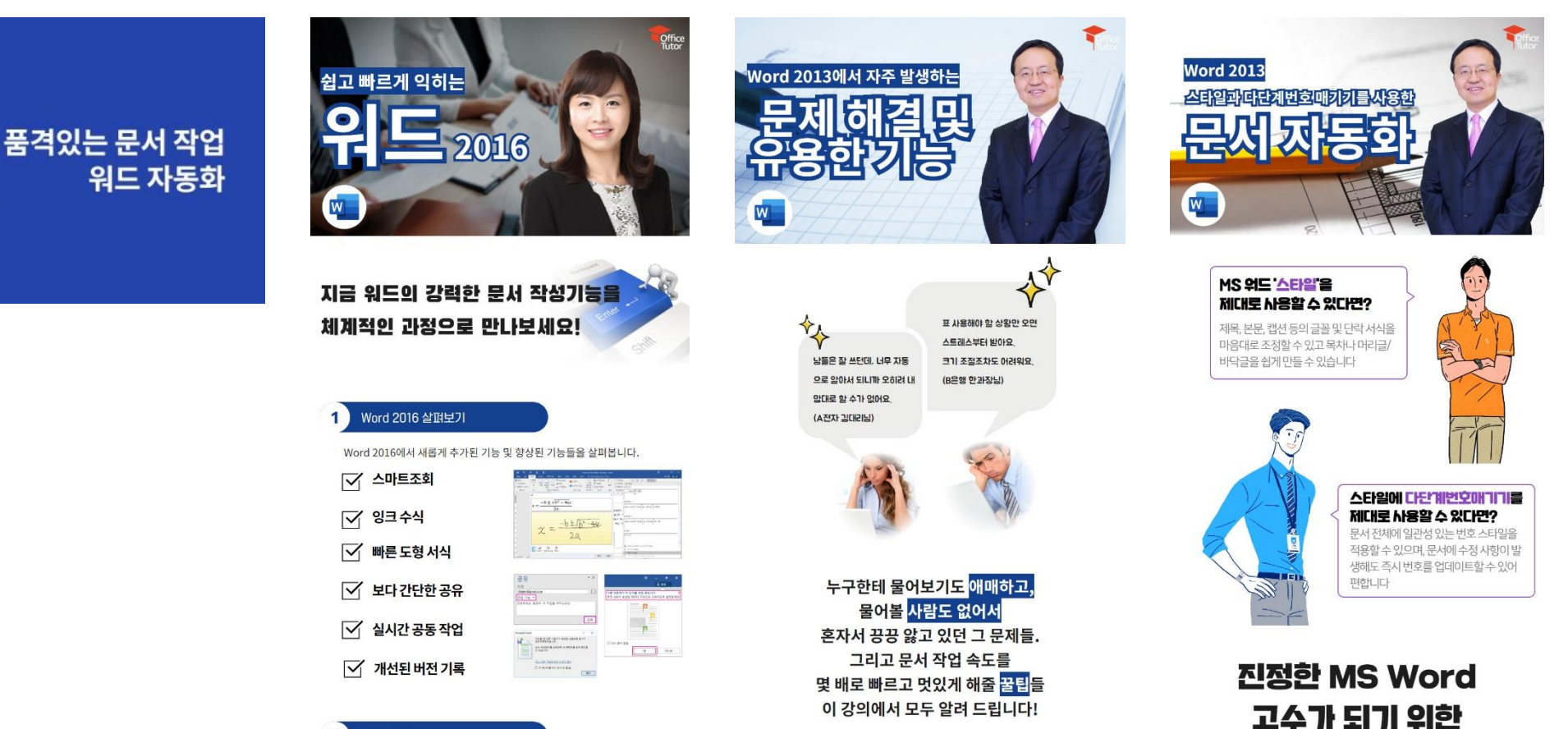

자동 고침

[학량 때 자동으로 서석 공항]<br>[편집 때 자동으로 서석 공항]

**FOR NE ARK** 

取基 正松

MS워드에서 단락의 첫 글자로 - (하이펀)나 \*(별)을 입력하고 스페이스바 를 누르게 되면 자동으로 글머리 기호가 실행되며, 단락의 첫 글자로 1. 을 입력하고 스페이스바 를 누르게 -<br>-<br>되면 자동으로 번호 매기기가 실행됩니다 . 이것은 사실 사용자 입장에서는 상당히 불편한

기능일 수 있습니다. 이 옵션을 해제하는 것이 문서 편집시 더 좋을 것입니다

**ILARSE BRIADE** 

E www.com

019 मय

 $\begin{picture}(180,10) \put(0,0){\line(1,0){100}} \put(0,0){\line(1,0){100}} \put(0,0){\line(1,0){100}} \put(0,0){\line(1,0){100}} \put(0,0){\line(1,0){100}} \put(0,0){\line(1,0){100}} \put(0,0){\line(1,0){100}} \put(0,0){\line(1,0){100}} \put(0,0){\line(1,0){100}} \put(0,0){\line(1,0){100}} \put(0,0){\line(1,0){100}} \put(0,0){\line($ 

마지막 조각을 맞춰보세요!

스라일 적용 및 스타일 서식 변경하기

The first team of the state and the state of the state of the state of the state of the state of the state of the state of the state of the state of the state of the state of the state of the state of the state of the stat

제목스러일

### $2)$ 문서 작성 및 편집

문서에 내용을 입력하는 다양한 기능과 최적화된 문서 작업을 위한 다양한 옵션을 이해하고 설정할 수 있습니다.

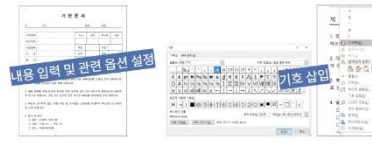

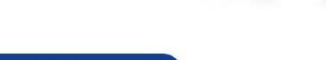

### **학습 로드맵 - 프레젠테이션 전문가**

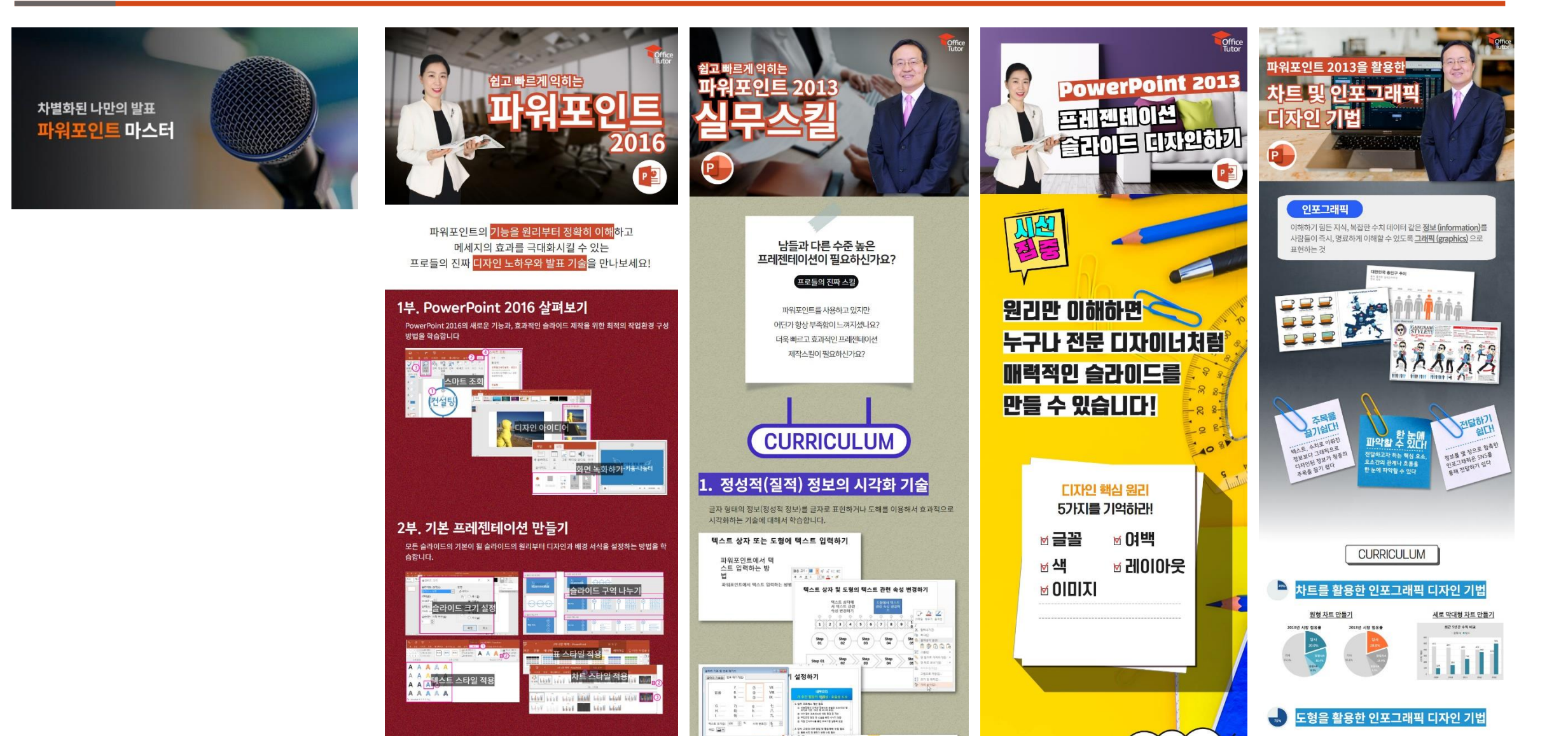

 $-88.3$   $-88.7$ 

BBB THE AAA A

도형 모양 바꾸기로 인포그래픽 디자인하기

 $2000<sup>2</sup>$ 

**CIXIº** 

3부, 프레젠테이션 내용 작성하기

### **학습 로드맵 - 스마트워크 (GTD) 전문가**

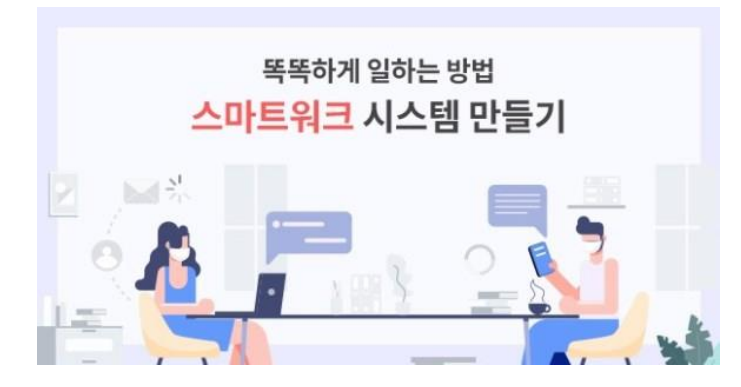

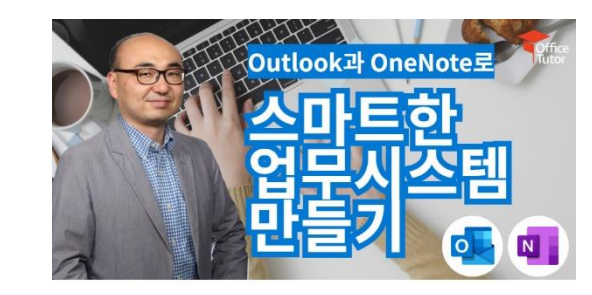

 $\gamma$  아무리 해도 끝나지 않는 일들 ○ 하루에도 셀 수 없이 많이 쏟아지는 정보들 ⊙ 언제부턴가 생각나지 않는 나의 목표

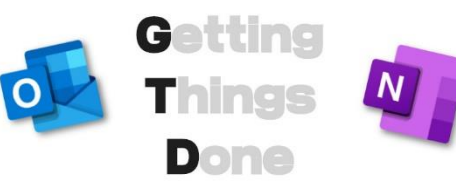

Outlook과 OneNote를 활용하여, 정보를 효율적으로 수집하여 분류, 처리하고 복잡한 일상과 업무를 깔끔하게 계획하고 모니터링 하세요!

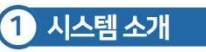

복잡한 업무 처리를 위한 방법으로 각광받고 있는 GTD (Getting Things Done) 기법에 대해서 학습합니다.

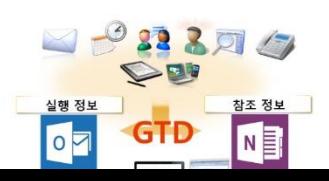

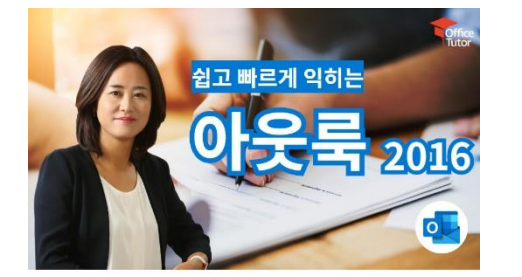

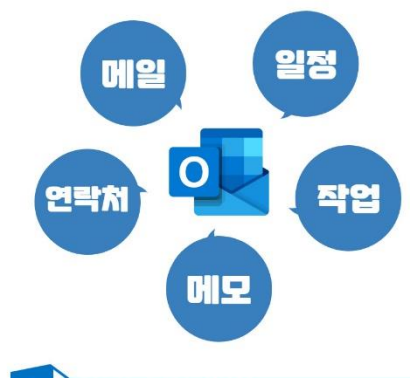

### 아웃룩 시작하기  $\mathbf{1}$

Microsoft Outlook 의 구조와 인터페이스에 대해서 알아봅니다.

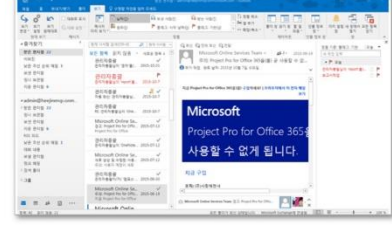

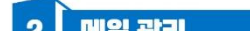

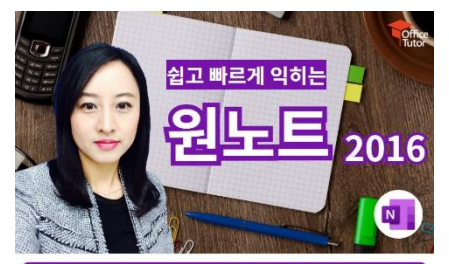

당신을 위한 단 해나의 노트, OneNote!

Y Onenote는 우리 일상의 모든 정보를 기록하고, 다양한 디바이스로 언제 어디서 든 가족할 수 있는 EI지털 전자 필기장입니다.

M OneNote는 다양한 유형이 정보를 담아내고 분산된 기록을 단일하된 위치에 효 과적으로 관리할 수 있습니다.

■ OneNote는 나만의 정보를 직관적으로 구분, 검색하고 정보 활용에 유용합니다.

### OneNote 이해하기

.<br>처음 사용자를 위한 OneNote 개념 및 필요성에 대해 알아보고, 언제 어디서나 사용되는 OneNote의 작업화경에 대해 학습합니다.

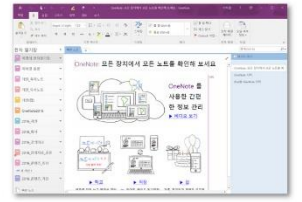

### 2 OneNote 2016 시작하기

OneNote 시작을 위한 프로그램 및 App을 설치하고, 작업환경을 구축해 봅니다.

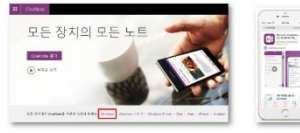

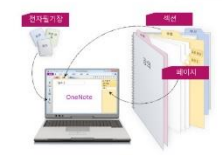

### **서비스 예시 – 온라인 교육**

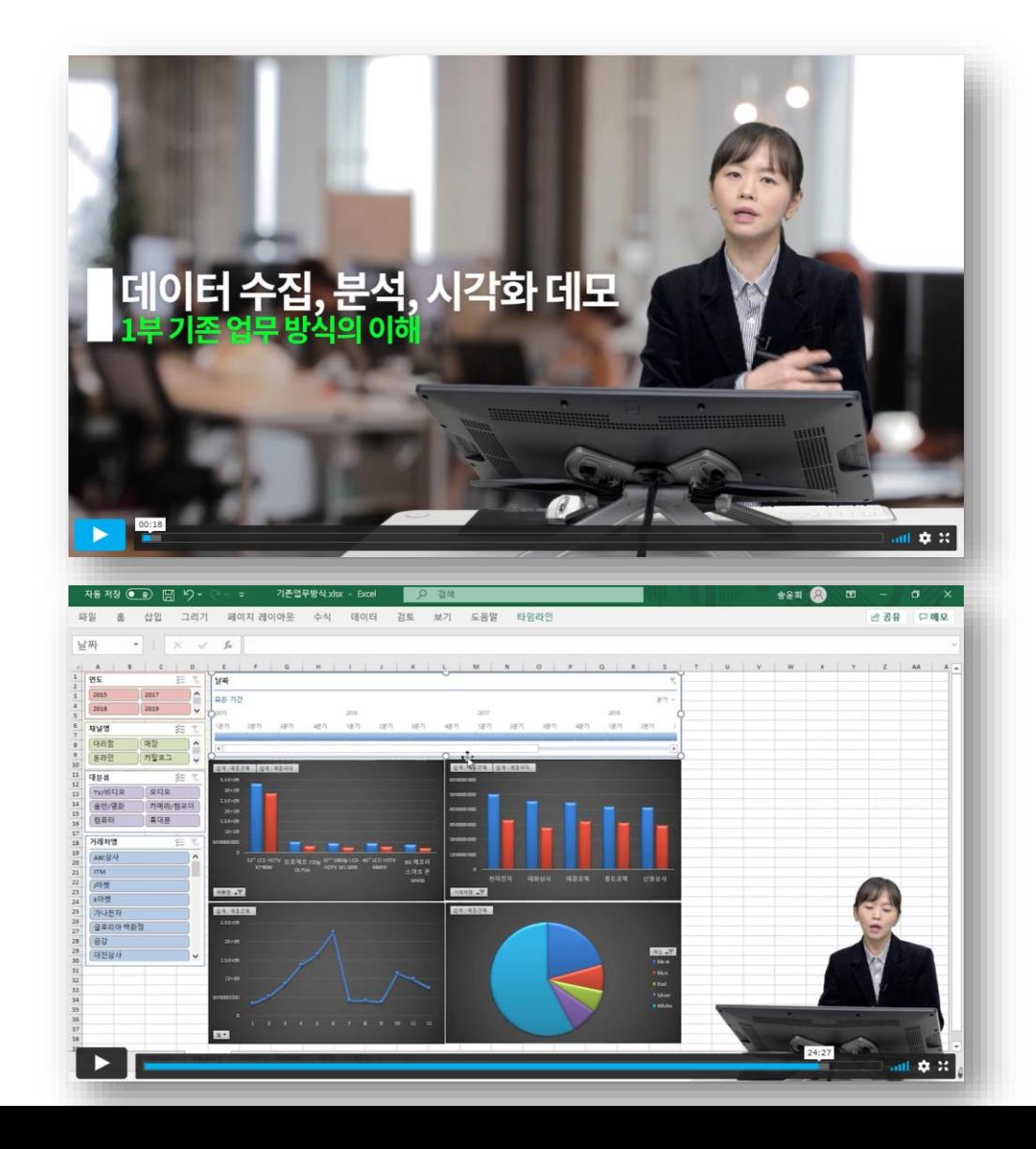

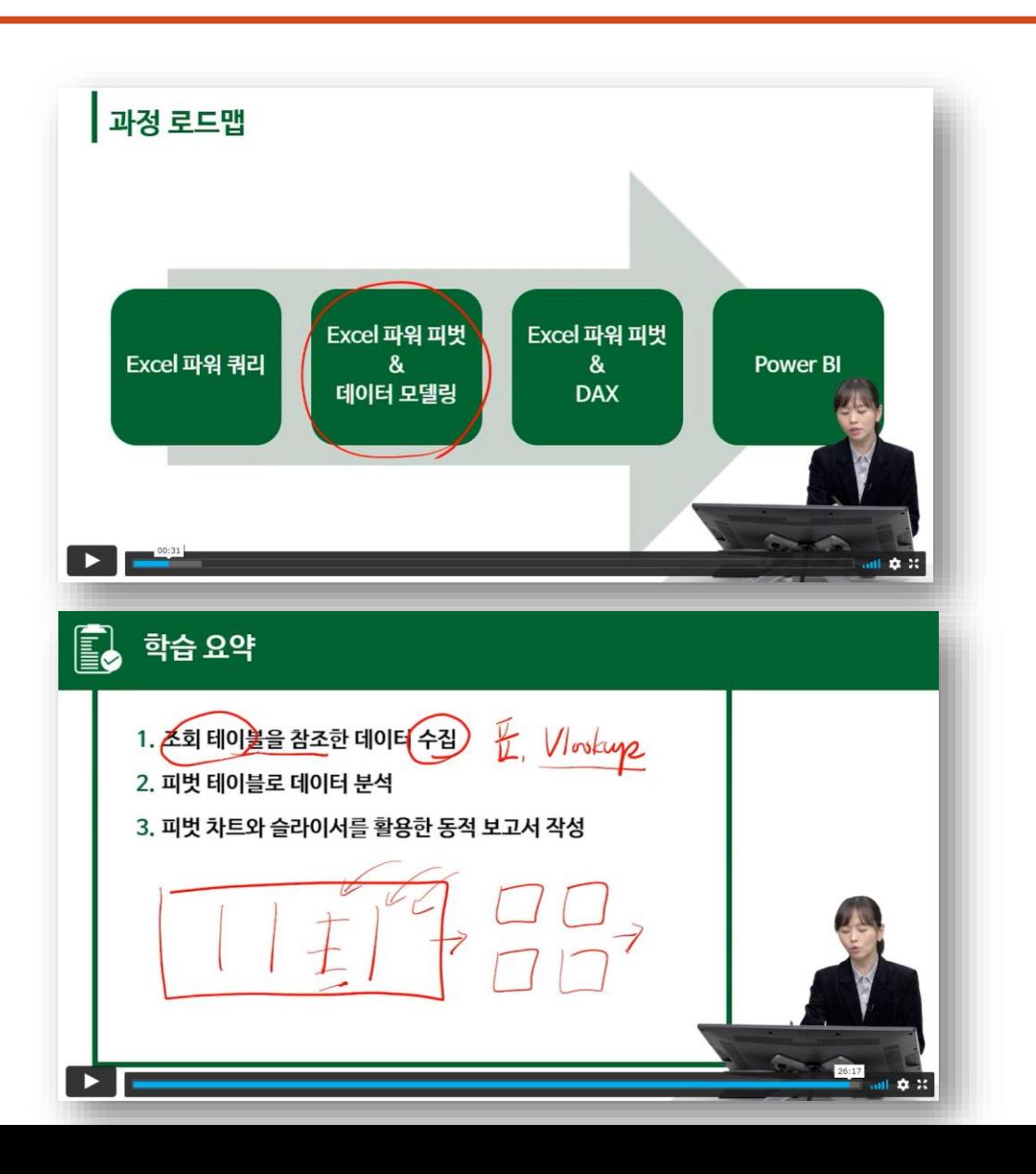

### **서비스 예시 – 질의 응답 및 지식 검색**

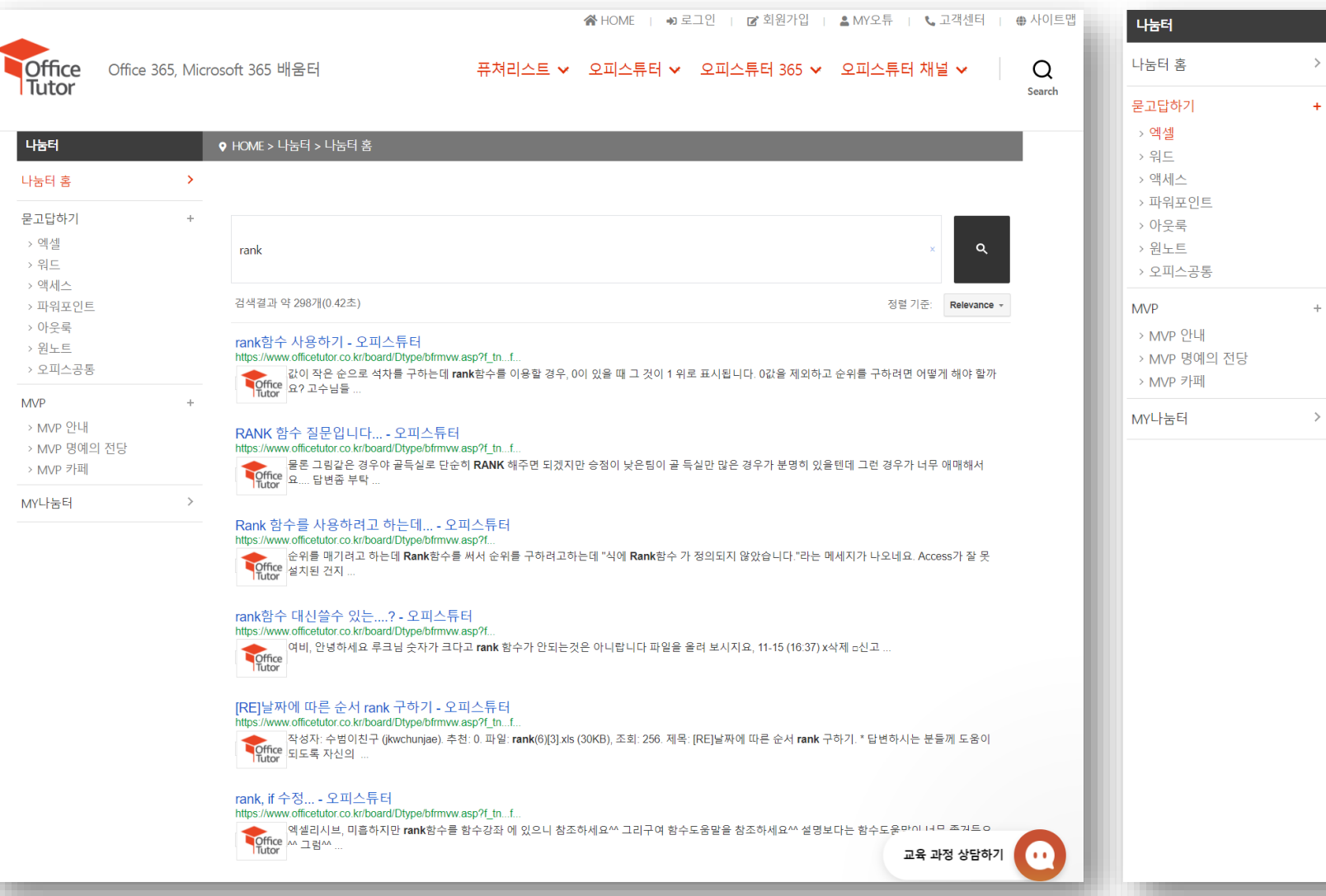

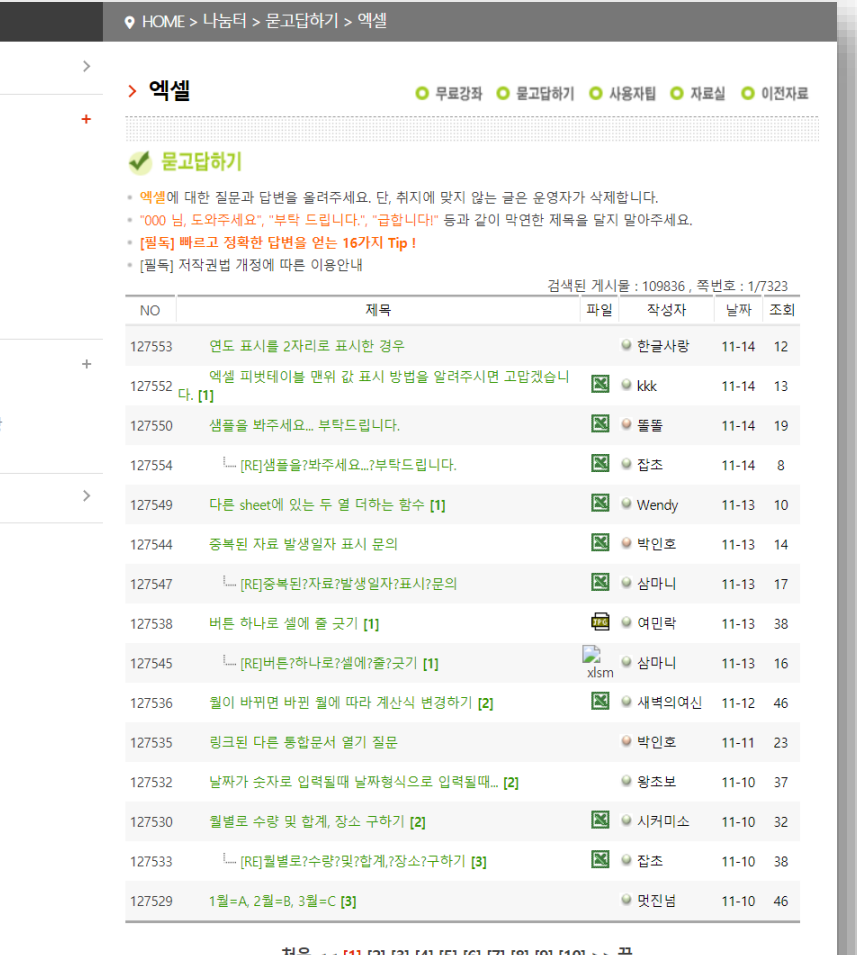

저음 << [1] [2] [3] [4] [5] [6] [7] [8] [9] [10] >> 끝

3개월 - 제목 - -

**경색 통합검색 ← ← 및 53** 

### **서비스 예시 – 실시간 상담, 학습 독려, 재수강**

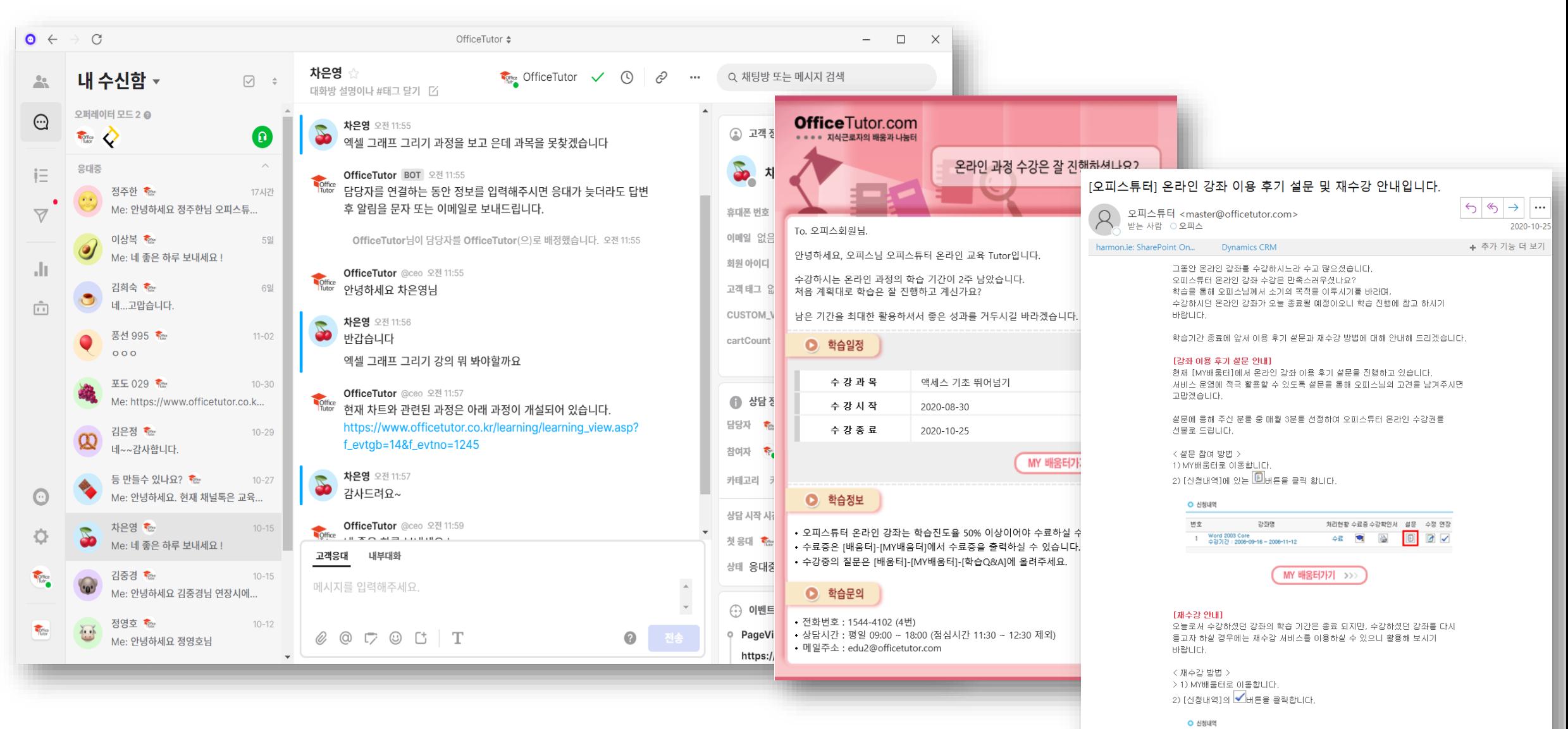

변호 처리현황 수료증 수강확인서 설문 수정 연장 강좌명

### **서비스 예시 – 설문 조사, 수료증, 수강 확인서 발급**

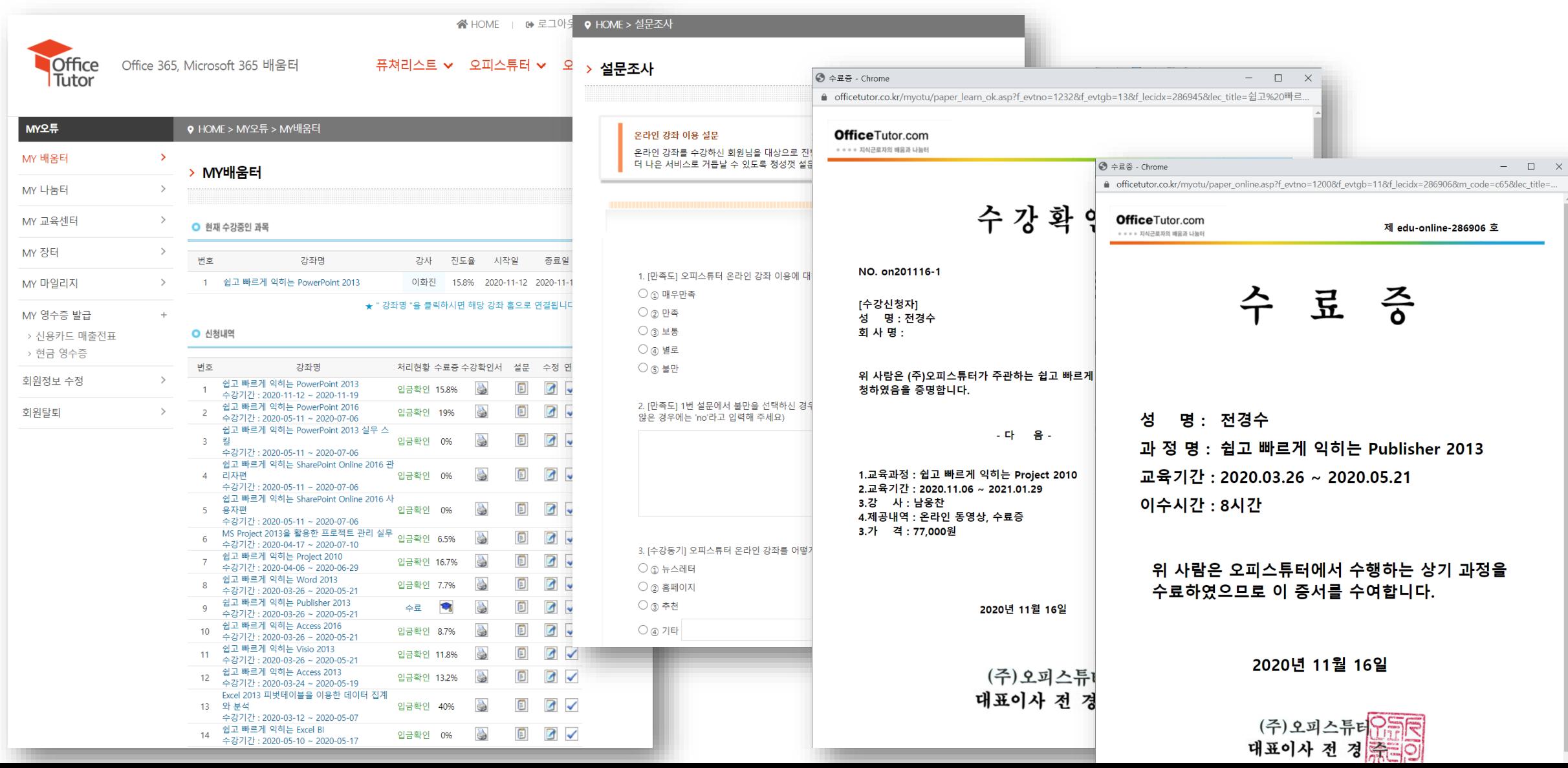

### 네이버 애널리틱스 : 103,302명 구글 애널리틱스 : 90,133명

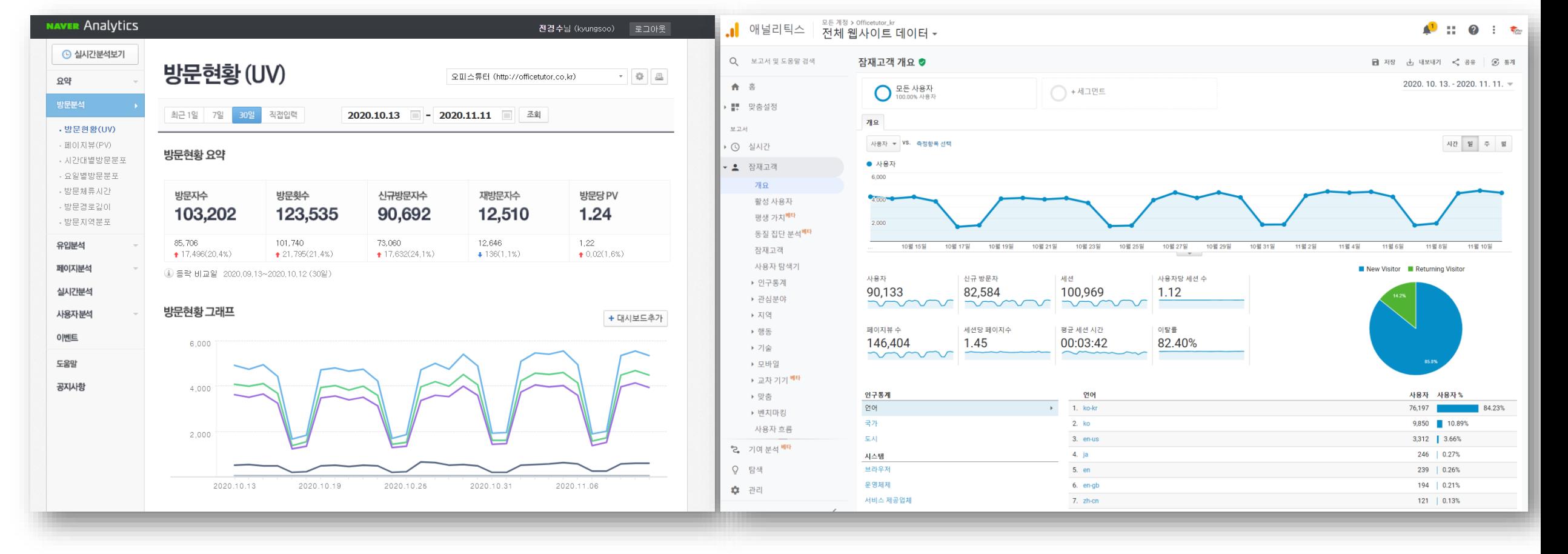

### **서비스 운영 실적 - 1개월간 사이트 이용자 수 (2020.10.13 ~11.11)**

수강인원 (5,443명) 수강기업 (연합인포맥스, SK에너지, 교보증권, 국민보험공단 외 361개 기업)

• **2019년**

수강인원 (6,053명) 수강기업 (효성, 예스코, 코스맥스, 대웅제약, 오스템 외 331개 기업)

• **2018년**

수강인원 (6,385명) 수강기업 (아모레퍼시픽, 케이티, CJ, GS칼텍스 외 316개 기업)

• **2017년**

### •**최근 3년간 서비스 제공 실적**

**기업 교육 고객사 현황**

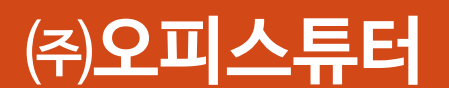

## **오피스튜터 Microsoft Office 온라인 교육 이용 가이드**

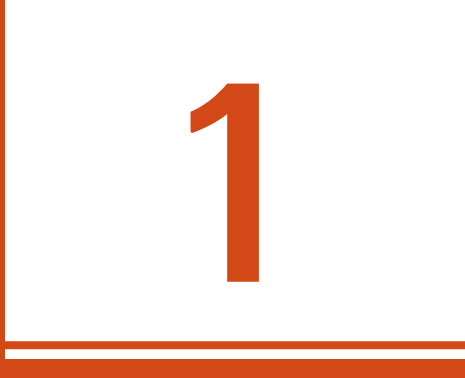

## **회원 가입**

### **회원 가입**

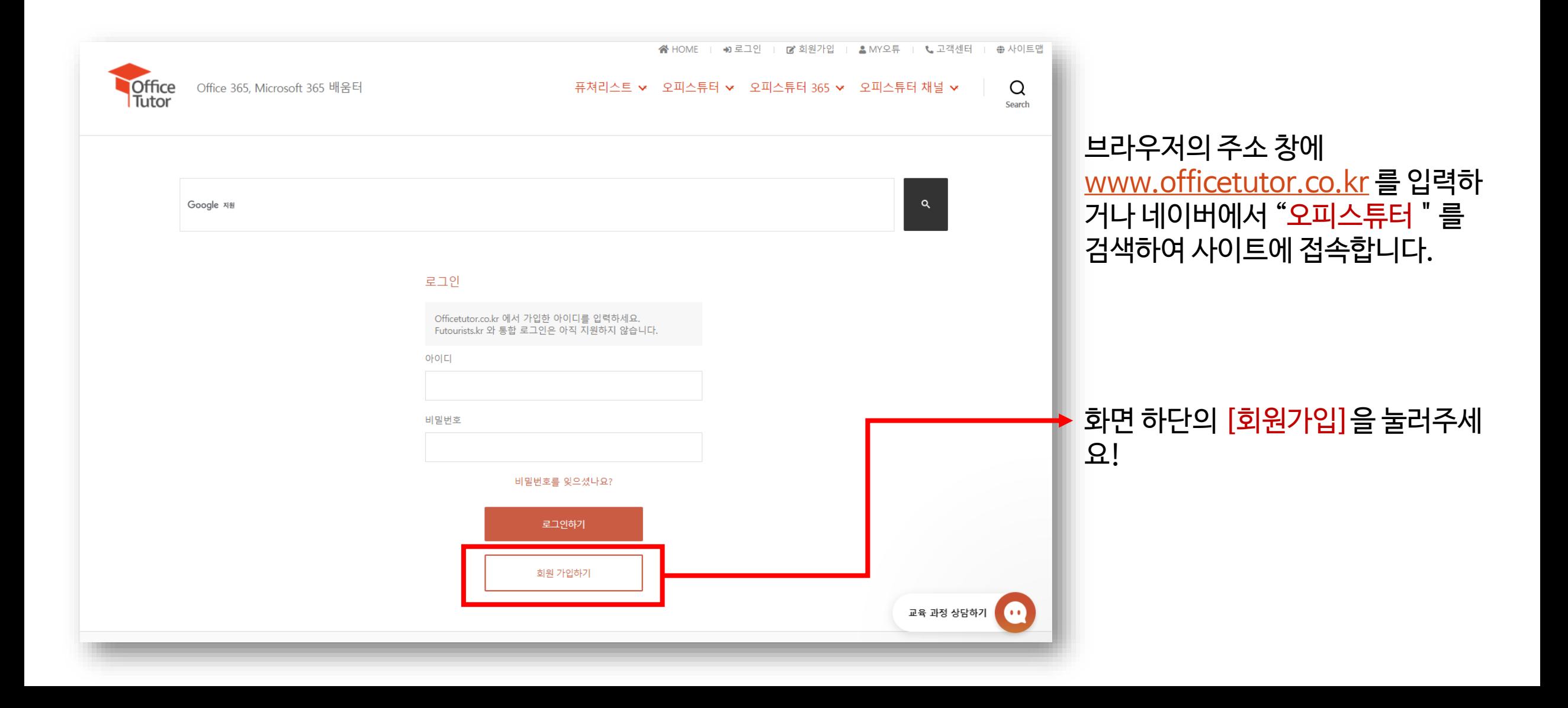

### **회원 가입**

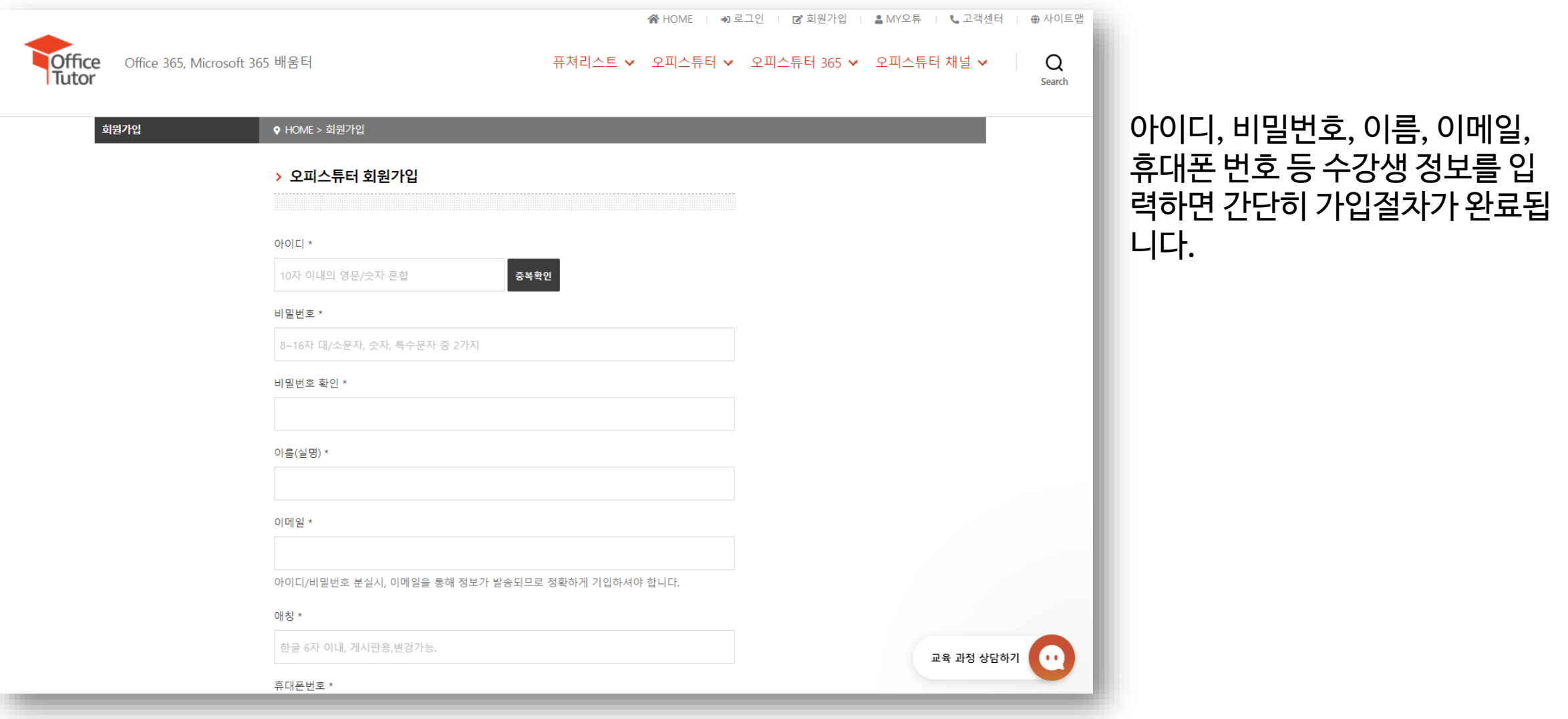

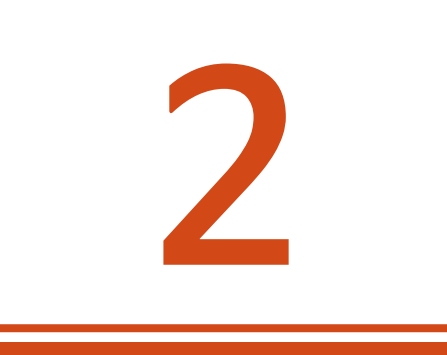

# **수강 신청**

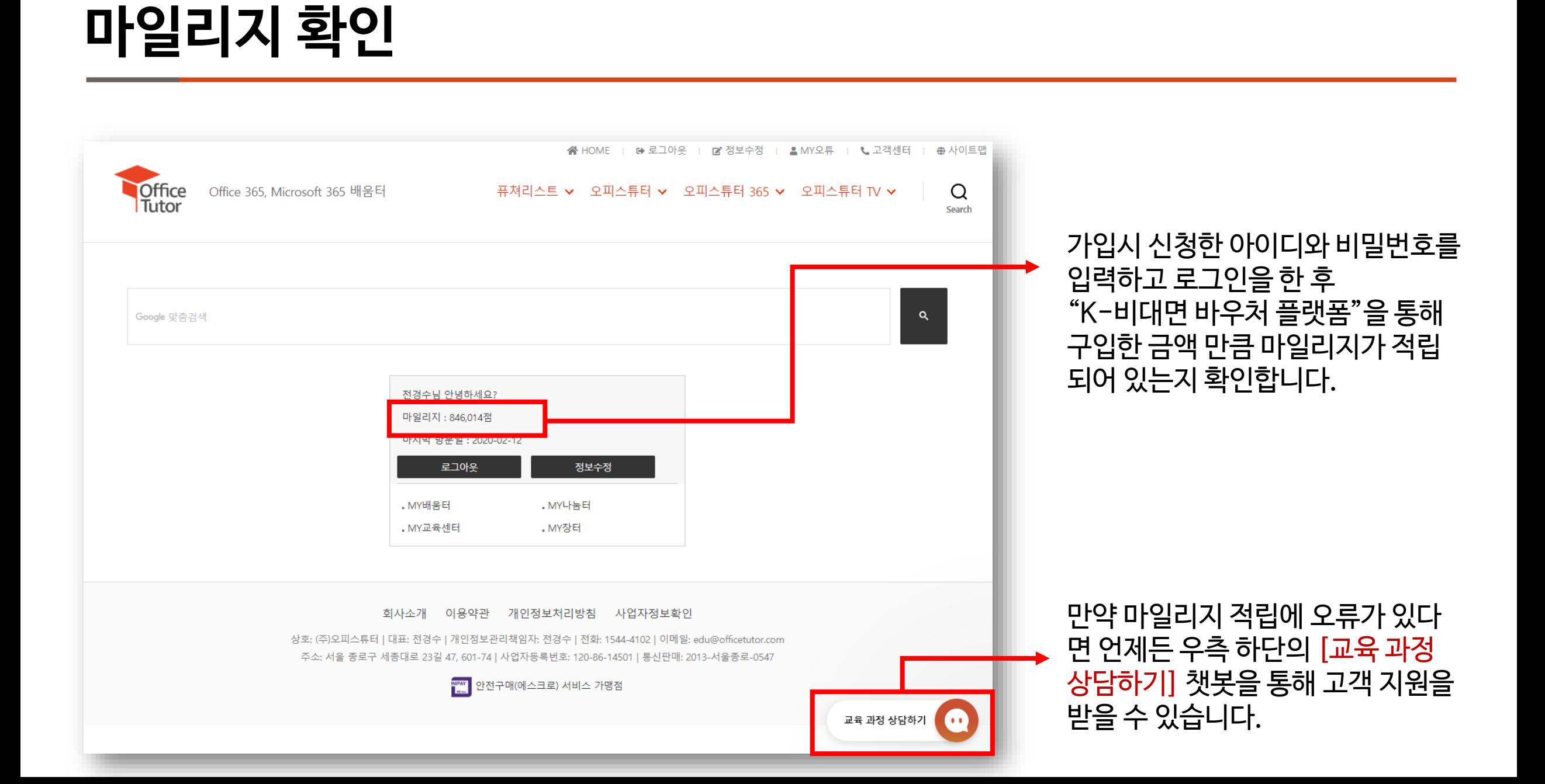

### **[오피스튜터]-[배움터] 이동**

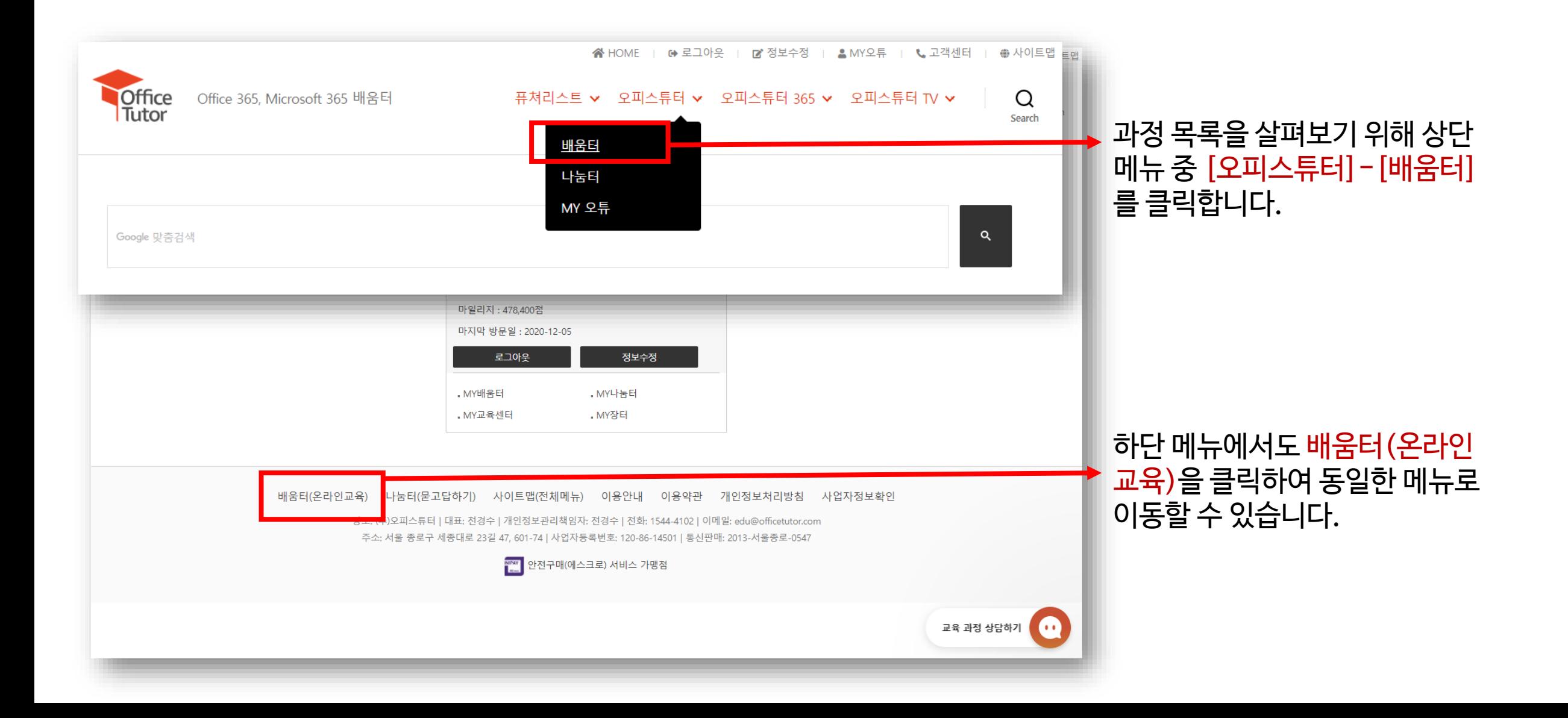

### **[배움터]-[온라인 교육]에서 원하는 과정 찾기**

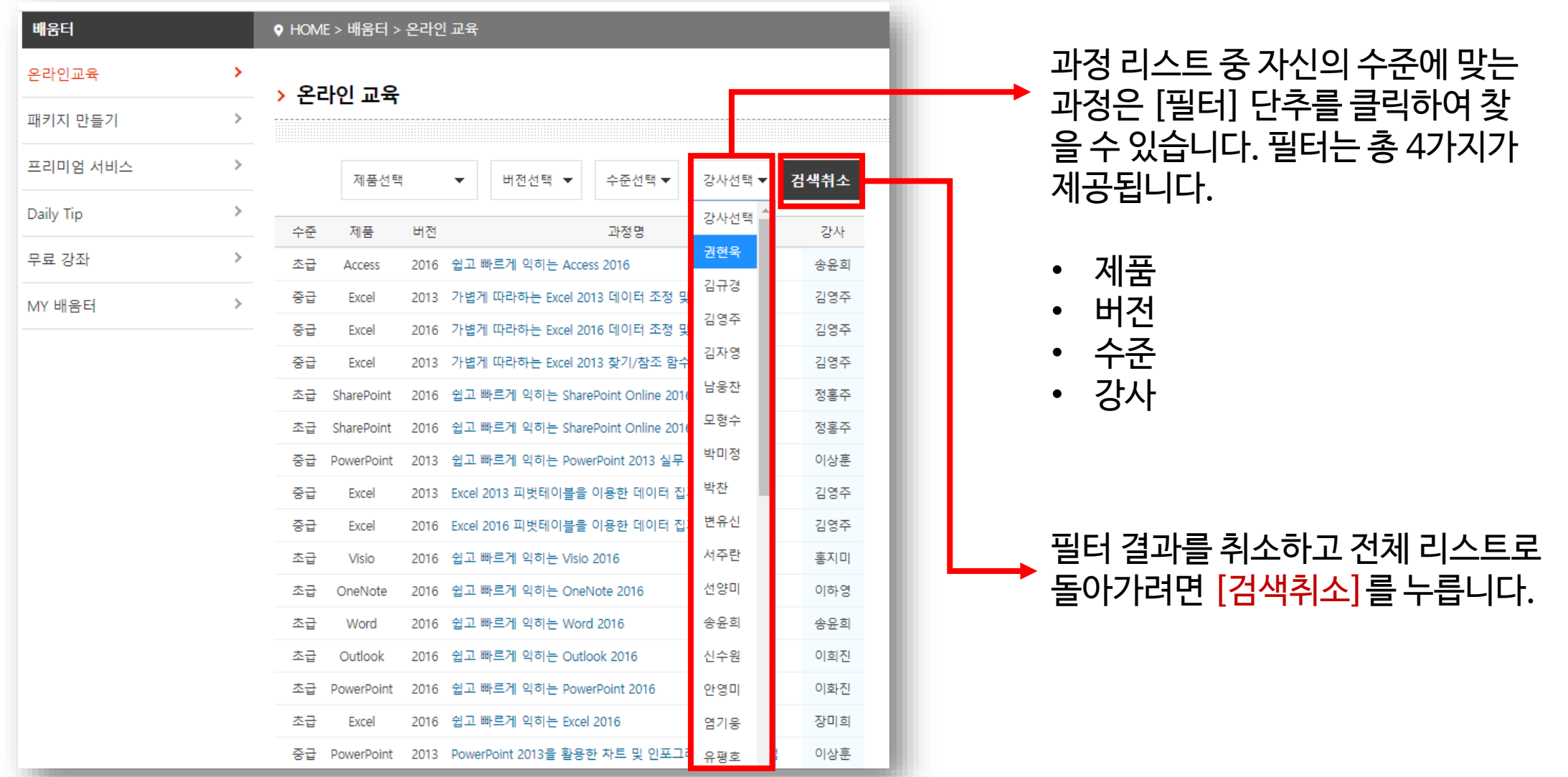

### **맛보기 시청하기 및 수강 신청**

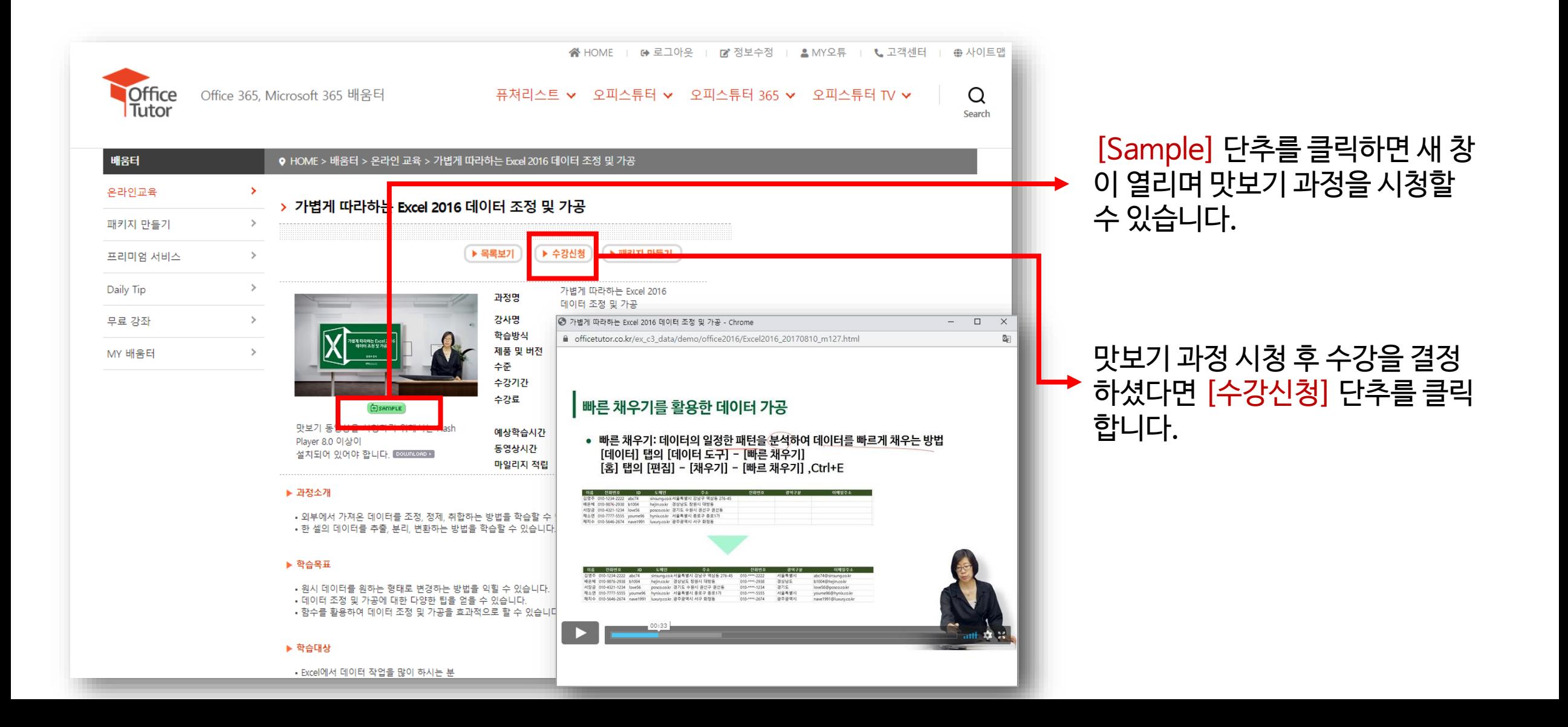

### **온라인 강좌 신청 – 1. 기본 정보 입력**

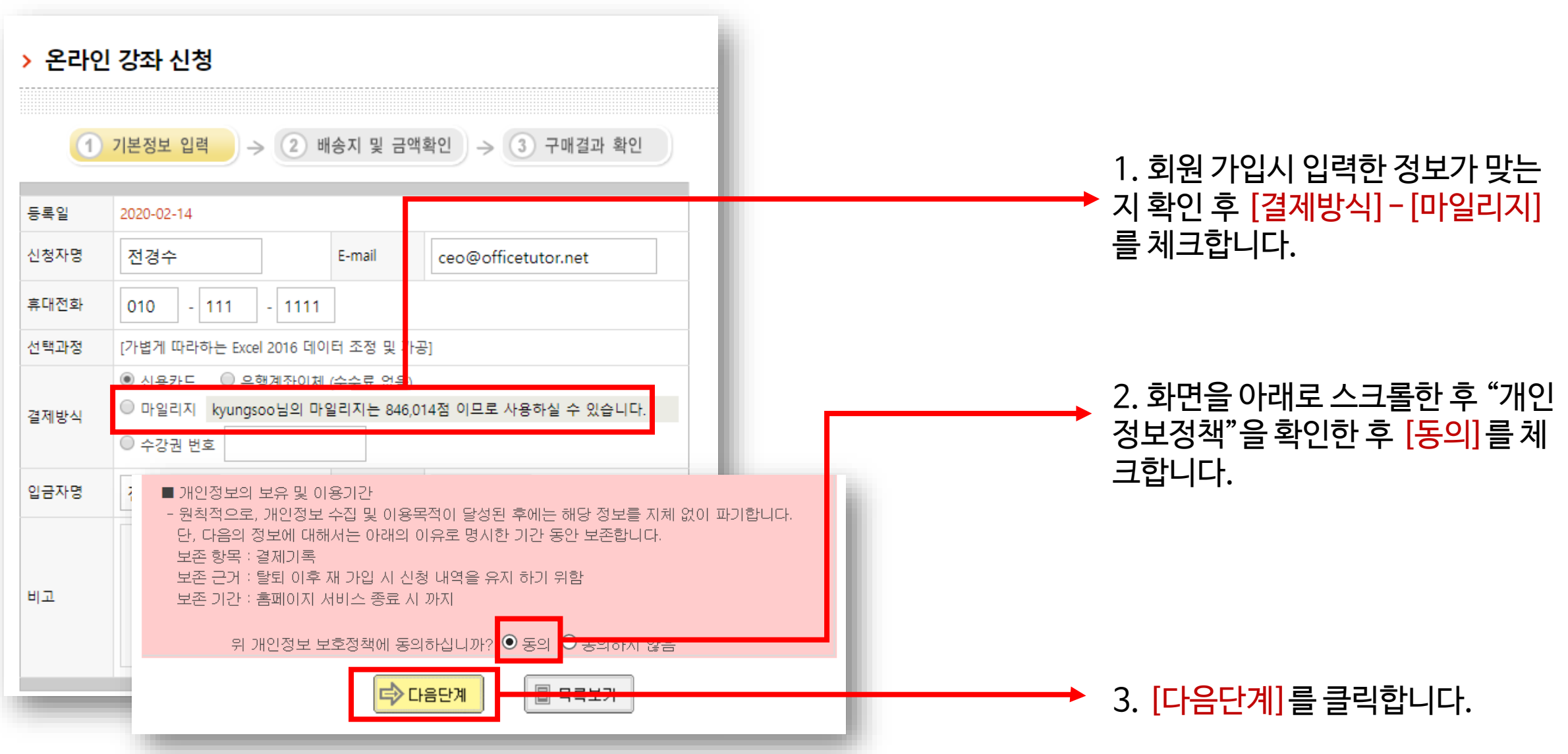

### **온라인 강좌 신청 – 2. 신청 내역 확인**

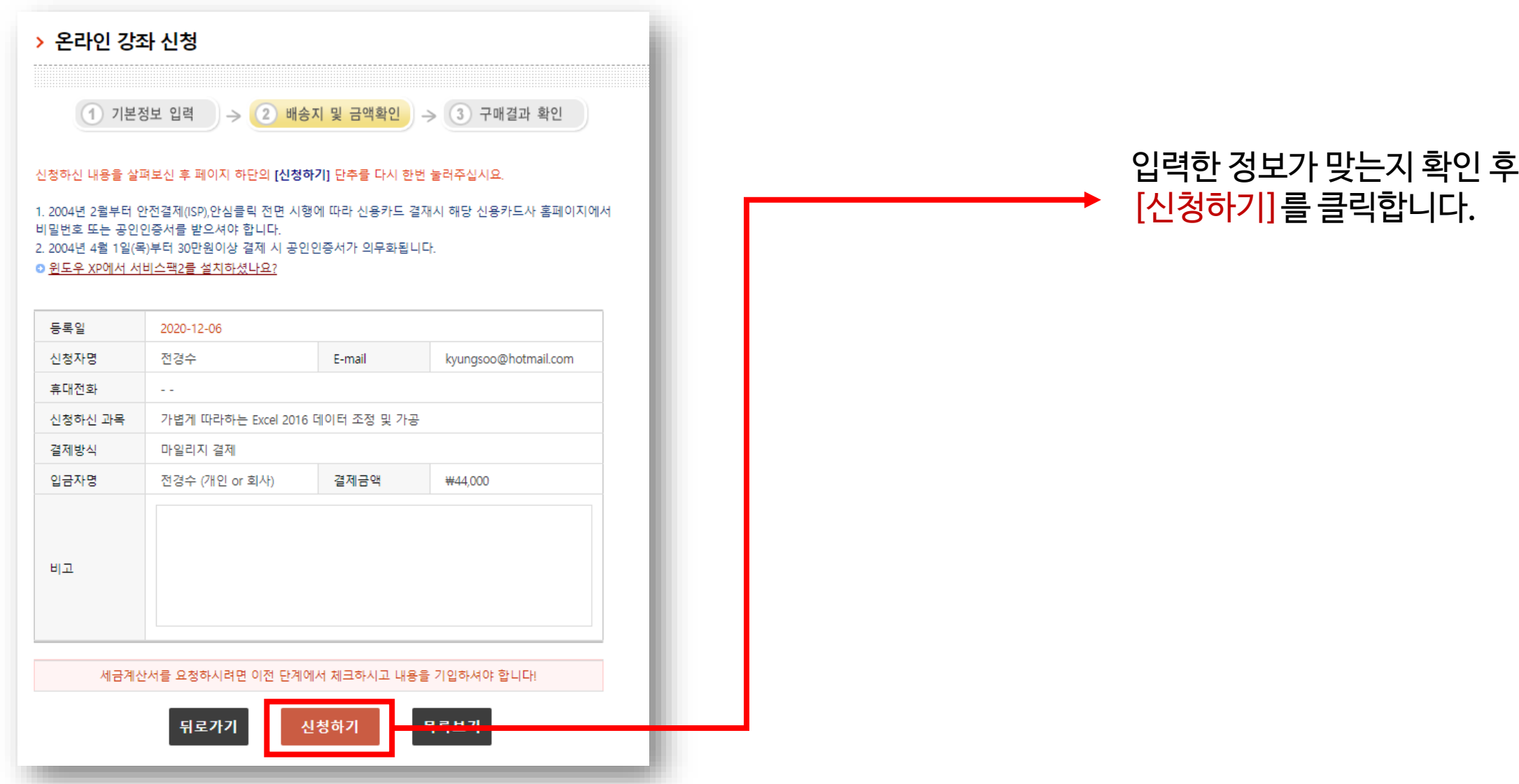

### **온라인 강좌 신청 – 3. 결과 확인**

상담시간 : 평일 09:00 ~ 18:00 (점심시간 11:30 ~ 12:30 제외)

**圖 MY 배움터** 

<u>lei valeani</u>

메일주소 : edu2@officetutor.com

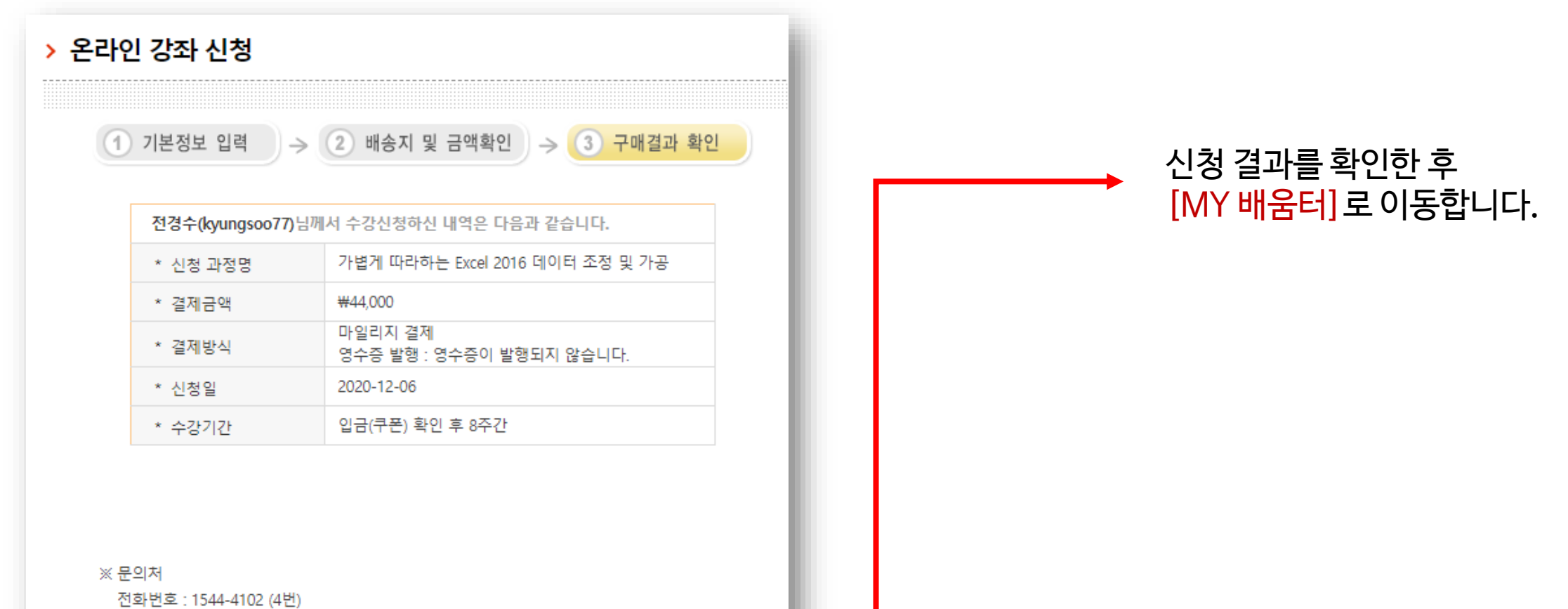

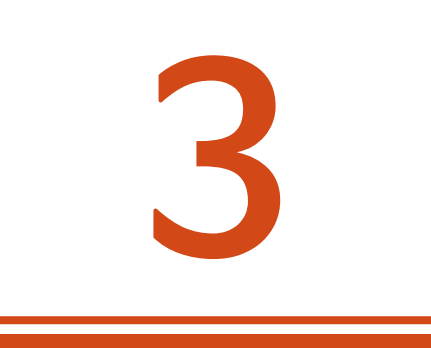

# **MY 배움터**

### **수강 중인 과목 확인**

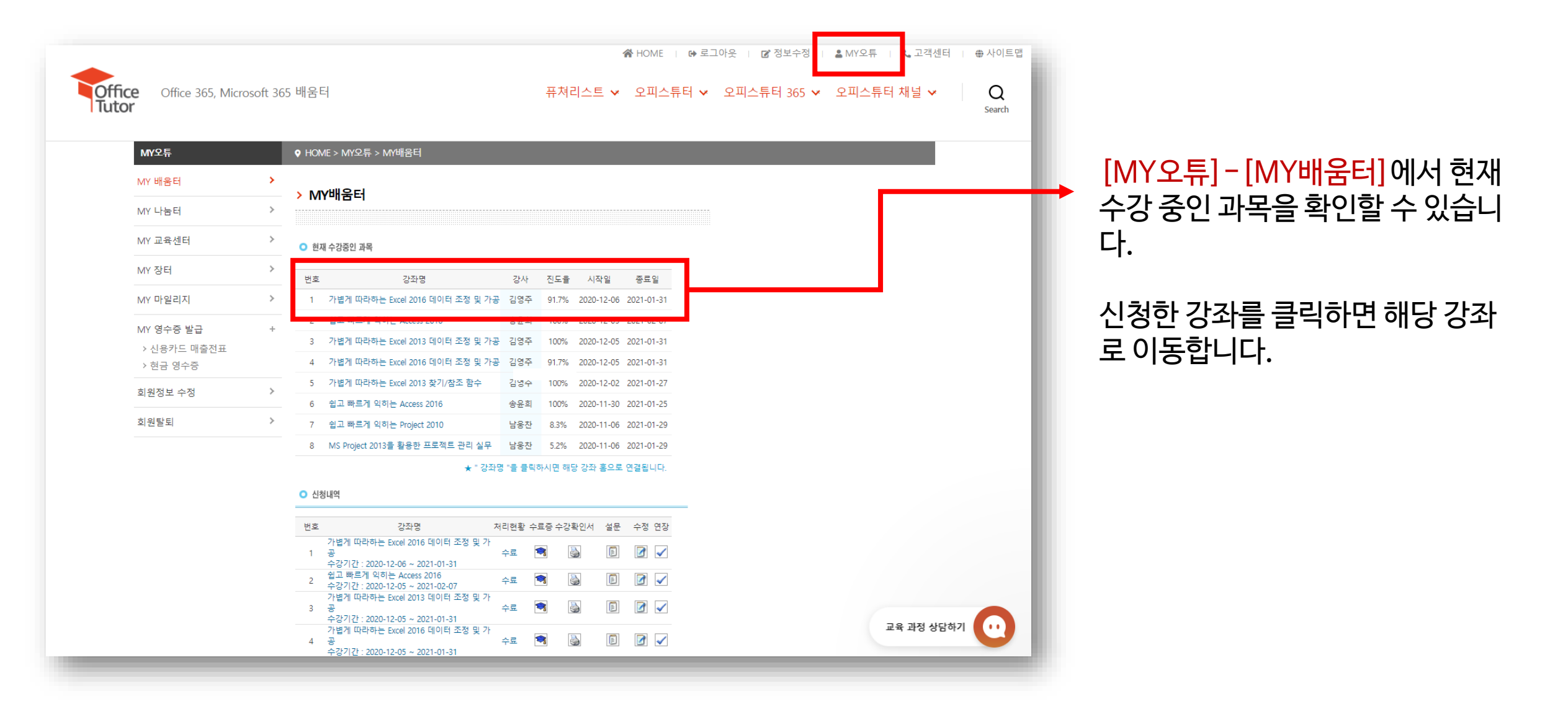

### **온라인 학습, Q&A, 자료 다운로드**

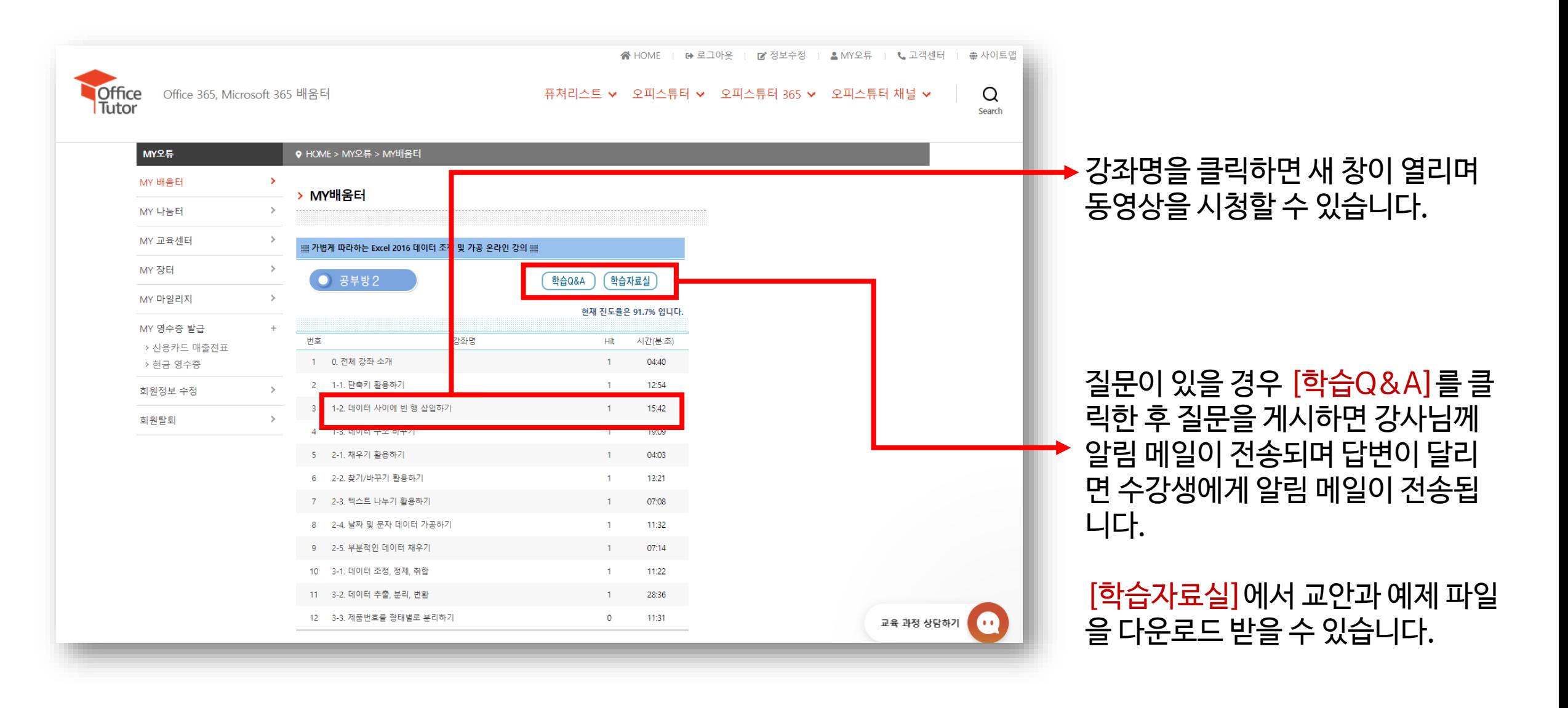

### **동영상 재생, 속도 조절, 전체 화면 보기**

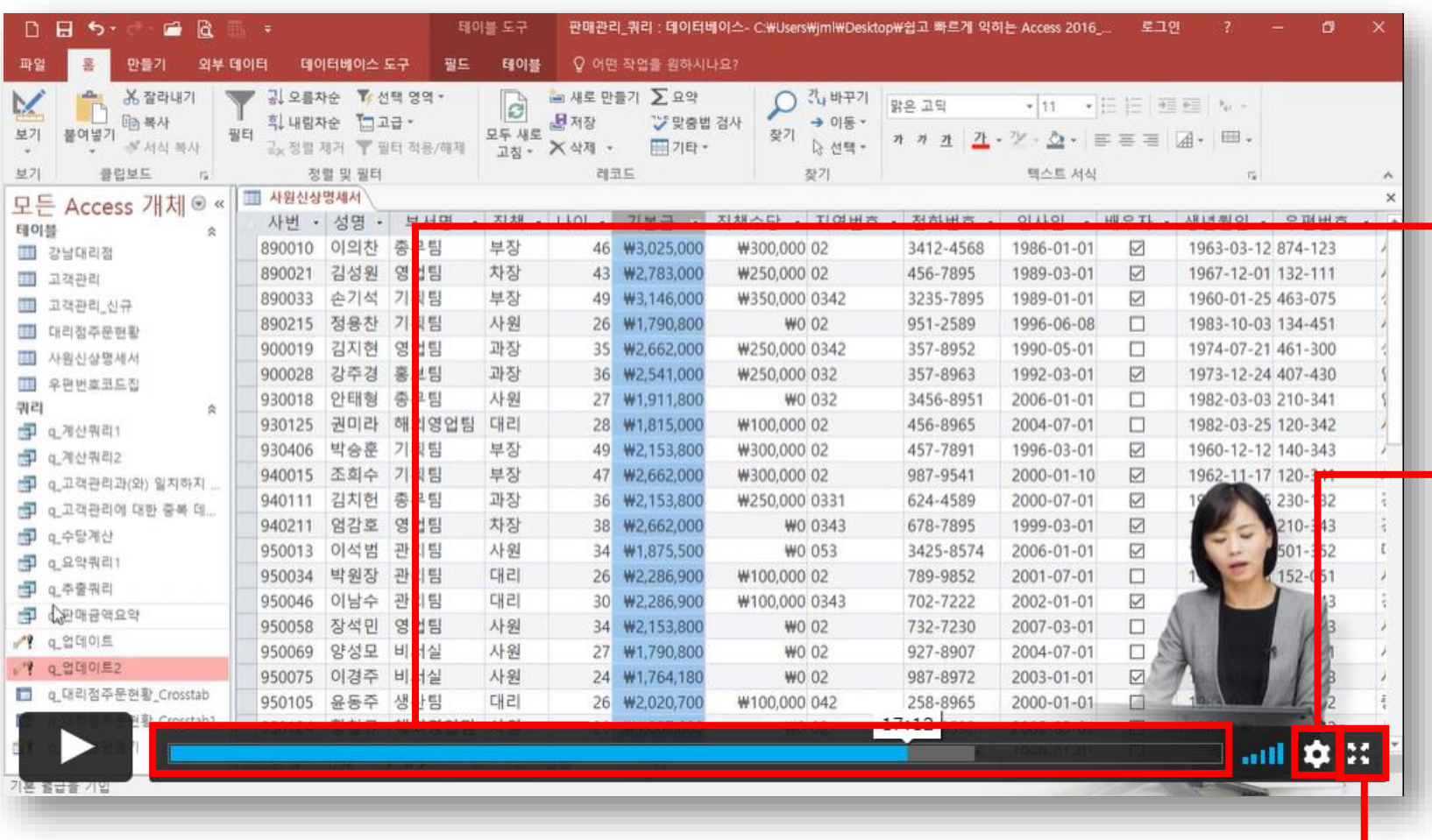

재생 중 원하는 지점으로 바로 이동 하려면 시간 막대 중 특점 지점을 클 릭한 후 [재생] 단추를 클릭합니다.

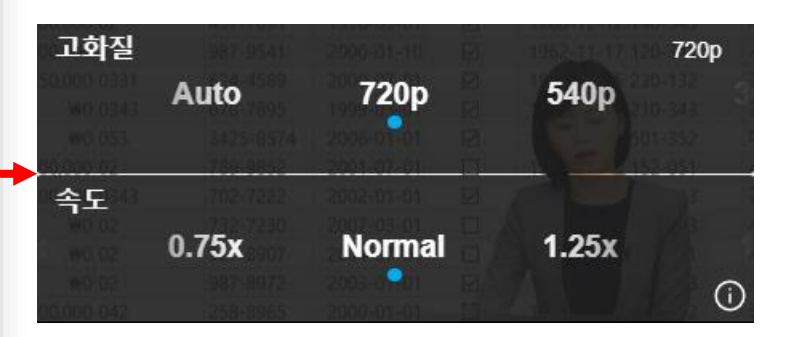

톱니바퀴 단추를 클릭하면 화질과 속도를 조절할 수 있습니다.

X 단추를 클릭하면 전체 화면으로 크게 확대해서 시청할 수 있습니다.

### **수료증, 수강확인서 출력, 설문, 연장(재수강)**

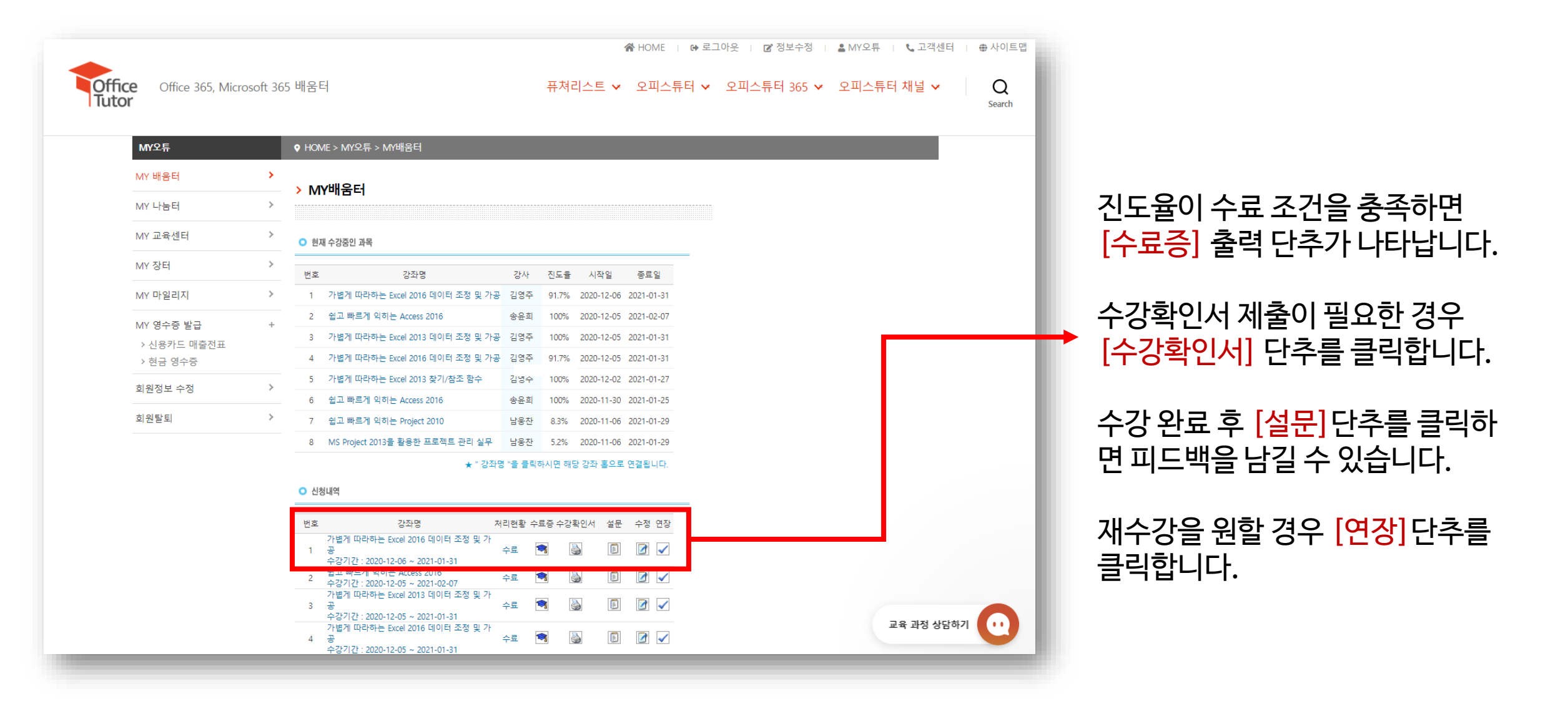

### **마일리지 내역 확인**

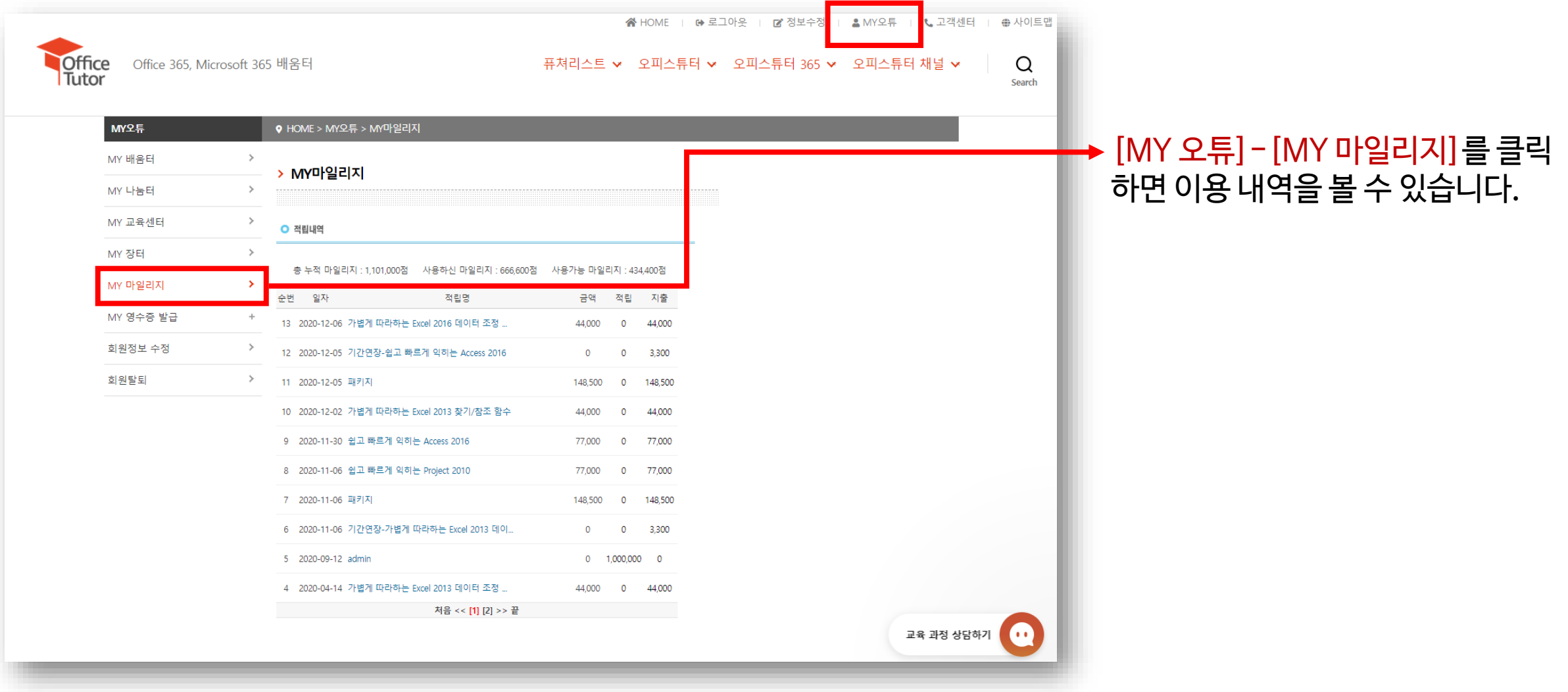

### **교육 과정 상담 및 문의**

- 실시간 채팅 상담 :<https://officetutor.channel.io/>
- 이메일 : [edu@officetutor.com](mailto:edu@officetutor.com)
- 전화 : 070-7098-2550